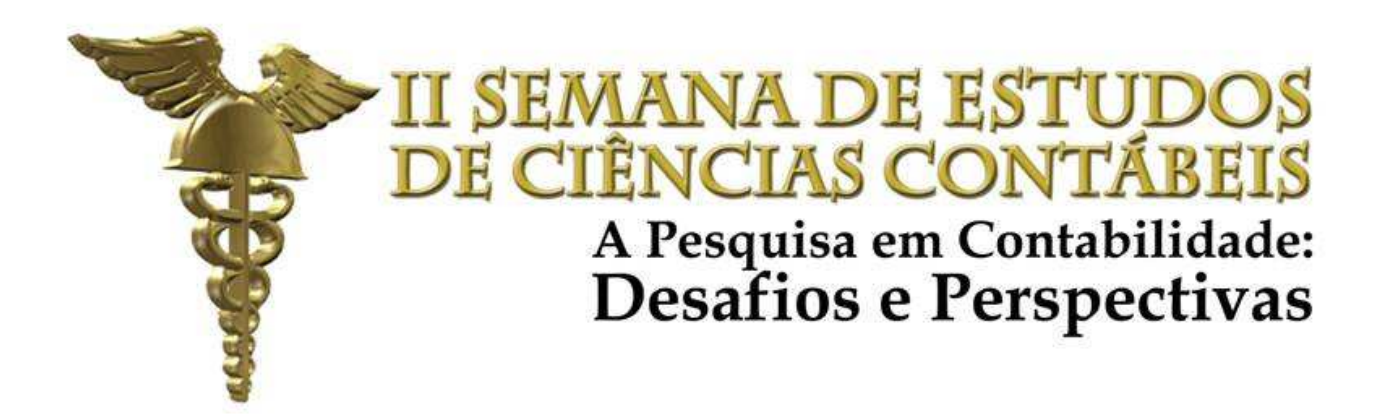

# *MINICURSO*

# *ELEMENTOS BÁSICOS DA MATEMÁTICA FINANCEIRA COM UTILIZAÇÃO DA HP-12C*

*Prof. Francisco de Assis de Sousa Carvalho*

# *PRIMEIRA PARTE CONHECENDO A HP 12C*

### *1 Ligar e Desligar:*

Tecla ON. No canto inferior esquerdo você encontra a tecla ON. Pressionando você ligará a sua HP12C. Pressionar novamente a calculadora será desligada. Se você esquecer-se de desligar a HP12C ela desligará automaticamente de 08 a 17 minutos após a sua última utilização.

Para não gastar a bateria rapidamente, e aconselhável desligar a HP12C após o uso. Quando a bateria estiver fraca, e você ligar a calculadora, aparecerá no canto inferior esquerdo do visor, um asterisco piscando. Quando isto acontecer desligue a HP12C e leia as instruções do Manual de Proprietário - item Bateria, Garantia e Informações sobre Assistência Técnica.

### *Testes:*

Existem dois processos para testar o bom funcionamento da HP12C:

Primeiro Teste:

Desligue a máquina.

Mantenha a tecla x pressionada.

Ligue a máquina e solte a tecla x simultaneamente.

No visor deverá aparecer a palavra running piscando.

Após alguns segundos surgirá no visor:

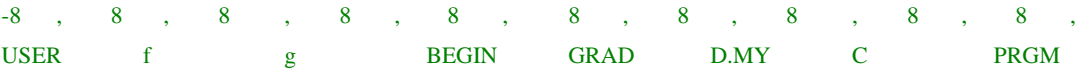

Se não aparecer: CUIDADO. Tente novamente, caso continue dando ERROR sua máquina necessita de reparos. Importante ressaltar que a HP12C é uma calculadora blindada. Alguns problemas só serão resolvidos com a troca da máquina.

### **Segundo Teste:**

Desligue a HP12C.

Mantenha a tecla ÷ pressionada.

Ligue a máquina e solte a tecla ÷ simultaneamente.

Aparecerão alguns traços no visor.

Pressione todas as teclas da esquerda para direita e de cima para baixo.

Pressione ON, também. Pressione ENTER na 3ª. Linha e também na 4ª. Linha. Após alguns segundos, surgirá o n.º 12 no meio do visor.

Se não aparecer: CUIDADO. Tente novamente, caso continue dando ERROR sua máquina necessita de reparos.

### **1** *O Teclado*

As teclas estão dispostas segundo uma matriz de 4 linhas e 10 colunas. Cada tecla é identificada pela interseção de uma linha com uma coluna. O primeiro número se refere à linha e o segundo a coluna. Por exemplo: % é representado pelo código 25.

As teclas da HP12C realizam 1, 2 ou até 3 funções. As funções primárias (as mais utilizadas) estão impressas na face superior de uma tecla. Todas as teclas têm função primária.

Outras teclas têm uma função alternativa impressa em azul na parte oblíqua inferior da tecla. Para acionar a função alternativa em azul é necessário pressionar primeiro a tecla azul de prefixo g. Esta tecla é a única totalmente azul no teclado. Após acionar a tecla azul g, aciona-se a tecla da função desejada.

Para acionar a função alternativa em amarelo que está impressa acima da tecla é necessário acionar a tecla amarela f (é a única amarela no teclado). Após acionar a tecla amarela f, aciona-se a tecla da função desejada.

Se você acionar uma delas por engano irá aparecer, na parte inferior do visor a letra f ou g. Para apagá-las basta acionar a tecla f e a tecla ENTER.

**1** *Limpar o Visor* 

Para limpar o visor basta apertar a tecla CLX.

### **1** *Trocar Ponto por Vírgula*

A HP12C possuí duas metodologias de descrição numérica - separação da parte inteira da decimal: a metodologia americana e a brasileira. Na metodologia americana os números são escritos da seguinte forma: 123,456.78 - o separador de casas decimais é o ponto. Na metodologia brasileira os números são escritos da seguinte forma: 123.456,78 - o separador de casas decimais é a vírgula

Para modificar a metodologia apresentada em sua calculadora, adote os seguintes passos:

Desligue a máquina.

Mantenha a tecla • pressionada.

Ligue a máquina soltando simultaneamente as duas teclas.

Se você repetir esta operação, os separadores anteriores voltarão a ser utilizados.

### **1** *Fixação de Casas Decimais*

Para alterar o número de casas decimais, digite f, seguido do número que representa a quantidade de casas decimais desejadas.

Para ter duas casas decimais após a vírgula é só apertar a tecla f e o número 2. Se você quiser trabalhar com três casas decimais é só apertar a tecla f e o número 3. E assim por diante.

A HP12C adota o arredondamento estatístico. Se o número no registro interno, posterior à última casa decimal fixada, for igual ou superior a cinco, haverá aumento de uma unidade na última casa decimal. Se isto não ocorrer, não haverá arredondamento.

### **1** *Introduzindo Números*

Para introduzir um número na calculadora, pressione as teclas dos dígitos na mesma seqüência que você o escreve. Para introduzir o número 123: Pressione a tecla 1, depois a 2 e depois a 3. Após introduzir o último algarismo pressione a tecla ENTER.

A tecla ENTER informa à calculadora que o número foi completamente fornecido e o separa de outros números a serem introduzidos.

### *1 Números Negativos*

Para fazer com que o número que está no visor fique negativo basta pressionar a tecla CHS (CHS quer dizer Change Sign, isto é, troca o sinal). Quando o visor estiver com um número negativo (precedido pelo sinal -) é só pressionar a tecla CHS e ele fica positivo.

### *1 Teclas CLEAR*

Apagar um registrador ou o visor é a operação que substitui seus conteúdos originais por zero. A HP12C possuí diversas operações de apagar, como se pode ver na tabela abaixo:

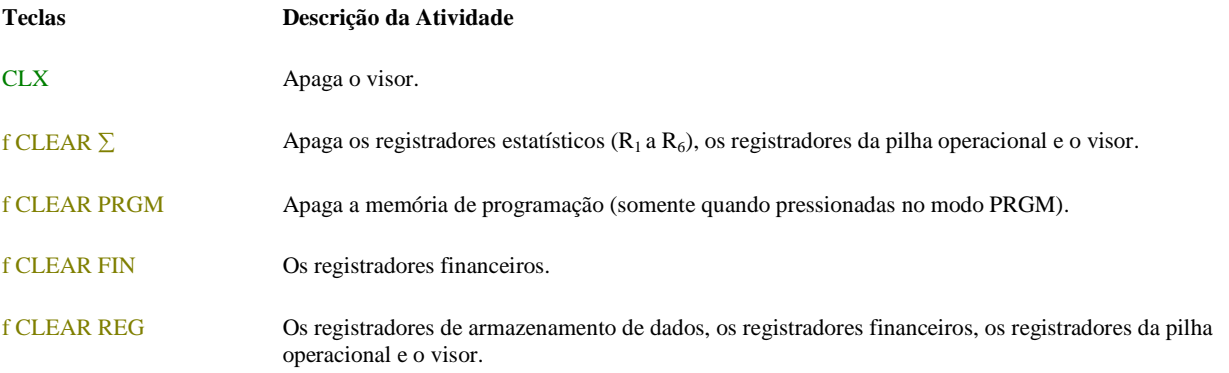

### *1 Trocar a Ordem dos Números Introduzidos*

 Ao pressionar X≥ Y, se troca o conteúdo dos números armazenados. Suponha que você queira dividir 49 por 7 e por engano, você introduziu 7, pressionou enter e então introduziu 49. Neste instante você percebeu que a ordem correta é exatamente o contrário do que você fez. Para corrigir este engano, basta trocar o primeiro valor pelo segundo, pressionando X≥ Y

### *1 Cálculos Aritméticos Simples*

Neste curso vamos utilizar a HP12C com 0,0000 no visor; isto é, quatro casas decimais e a vírgula para separá-las dos inteiros.

Toda operação aritmética simples envolve dois números e uma operação (adição, subtração, multiplicação ou divisão). Para realizar tais cálculos na sua HP12C, você precisa informar à calculadora quais são os dois números e então qual a operação a ser realizada. A resposta é calculada quando a tecla da operação (+ , - , × ou ÷ ) é pressionada.

Os dois números devem ser introduzidos na calculadora na mesma ordem que apareceriam se a operação fosse feita com o emprego de lápis e papel e a expressão escrita da esquerda para a direita. Após a introdução do primeiro número, pressione a tecla ENTER, a qual informa à calculadora que o número foi completamente fornecido.

Em resumo, para se realizar uma operação aritmética:

Introduza o primeiro número.

Pressione ENTER para separar o segundo número do primeiro.

Introduza o segundo número.

Pressione +, -, × ou ÷ para realizar a operação desejada.

### Por exemplo, para calcular 80 dividido por 30, faça o seguinte:

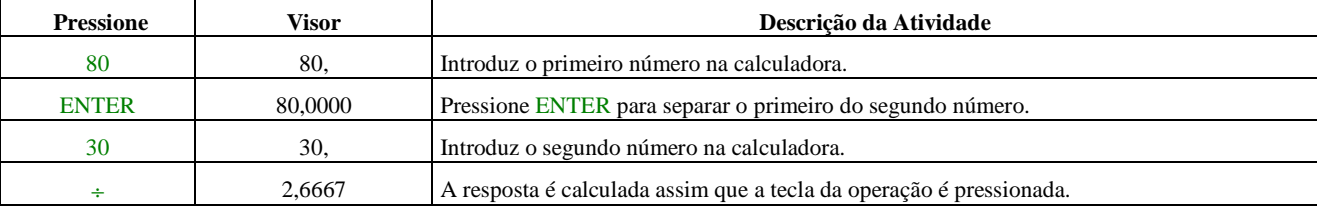

Exercícios:

- a.  $5 + 4 =$
- b.  $5 + 4 + 3 =$
- c.  $85 + 25 + 23 =$
- d.  $327 112 =$
- e.  $435 \div 5 =$
- f.  $71 \times 14 =$
- g.  $(36 + 32 24) \div 11 =$
- h.  $(124 \div 12 \times 13,9355 0,0002 + 16) =$

### Respostas:

- a.  $5 + 4 = 9,0000$
- b.  $5 + 4 + 3 = 12,0000$
- c.  $85 + 25 + 23 = 133,0000$
- d.  $327 112 = 215,0000$
- e.  $435 \div 5 = 87,0000$
- f.  $71 \times 14 = 994,0000$
- g.  $(36 + 32 24) \div 11 = 4,0000$
- h.  $(124 \div 12 \times 13,9355 0,0002 + 16) = 160,0000$

### *1 A Pilha Operacional*

A HP12C foi projetada de modo que cada vez que você pressiona uma tecla de função, a calculadora realiza a operação naquele instante, permitindo que você veja os resultados de todos os cálculos intermediários, bem como o resultado final.

A HP12C possuí quatro registradores especiais, os quais são usados para o armazenamento de números durante os cálculos. Para entender como esses registradores são utilizados eles devem ser visualizados em forma de pilha, um sobre o outro. Os registradores de uma pilha operacional são designados por T, Z, Y e X. A menos que a calculadora esteja no modo de programação, o número apresentado no visor será sempre o contido no registrador X.

Os cálculos com um número sempre envolvem o conteúdo do registrador X, e os cálculos com dois números envolvem o conteúdo dos registradores X e Y. Os registradores Z e T são usados principalmente para a retenção automática dos resultados intermediários de cálculos em cadeia.

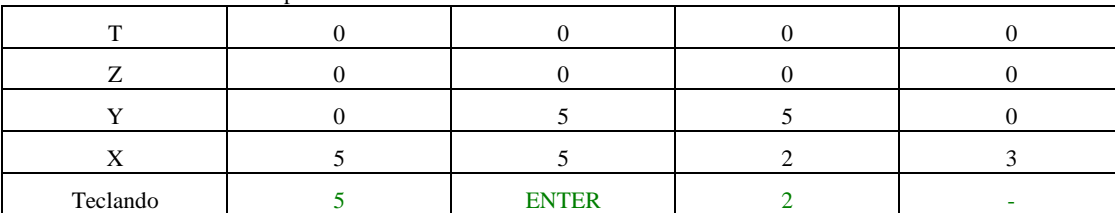

Examinemos um cálculo simples: 5 - 2 =

Vejamos agora o que ocorre na pilha operacional durante um cálculo em cadeia:

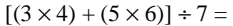

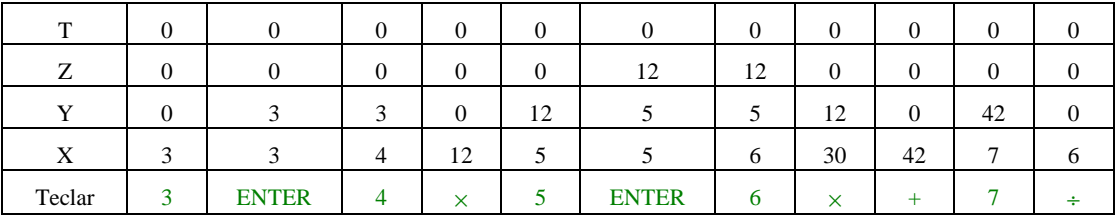

### Realizando o cálculo na HP12C:

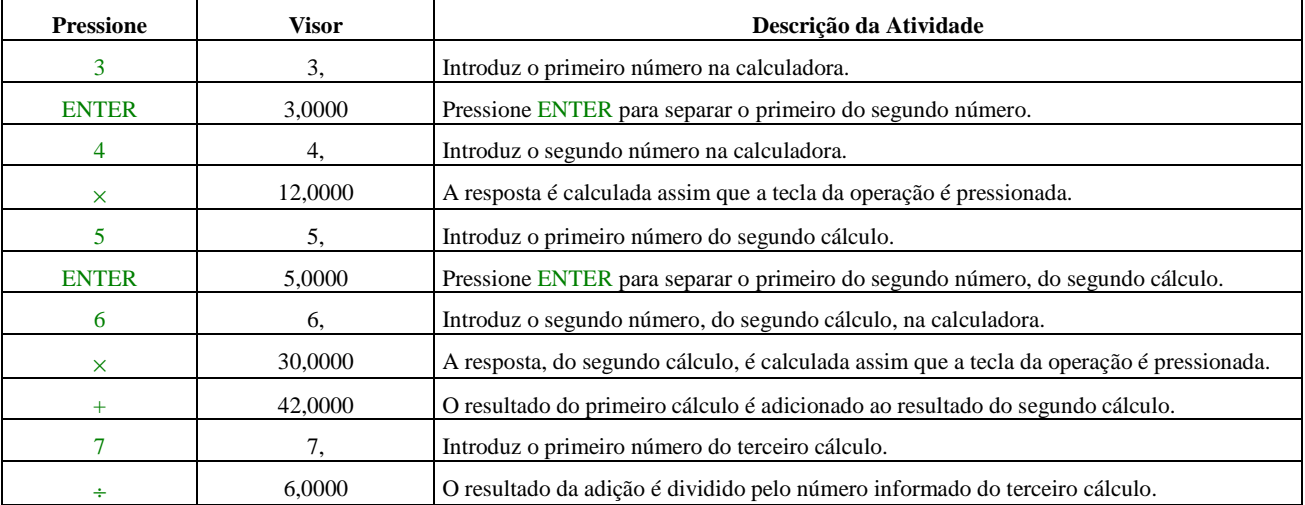

 Veja como os resultados intermediários não são apenas apresentados à medida que são calculados, mas também ficam automaticamente armazenados e disponíveis na pilha operacional para serem utilizados no momento exato.

### Exercícios:

- a.  $(117 \div 4) / (316 + 5 \times 3) = 117$ ENTER 4/316ENTER 5ENTER3X +
- b.  $(3 + 4) \times (5 + 6) =$
- c.  $(27 14) \div (14 + 38) =$
- d.  $5 \div (3 + 16 + 21) =$
- e.  $[(144 \div 12 + 8) + 10] \div 3 =$
- f.  $(4 \times 4 + 4) \div 4 =$
- g.  $(4 + 4) \div 4 + 4 =$

### Respostas:

- a.  $(117 \div 4) / (316 + 5 \times 3) = 0,0884$
- b.  $(3 + 4) \times (5 + 6) = 77,0000$
- c.  $(27 14) \div (14 + 38) = 0,2500$
- d.  $5 \div (3 + 16 + 21) = 0,1250$
- e.  $[(144 \div 12 + 8) + 10] \div 3 = 10,0000$
- f.  $(4 \times 4 + 4) \div 4 = 5,0000$
- g.  $(4 + 4) \div 4 + 4 = 6,0000$

a1)2,2 + 3,5 + 4,1 = 2,2ENTER3,5+4,1+ b1)7,48 - 3,02 = 7,48ENTER3,02 c1)3,1 x 4,5 = 3,1ENTER4,5X d1)9,1 ÷ 1,3 = 9,1ENTER1,3/

### Respostas:

 $a1$ )2,2 + 3,5 + 4,1 = 9,8000  $b1$ )7,48 - 3,02 = 4,4600 c1)3,11 x  $4,5 = 13,9950$ d1) $9,15 \div 1,3 = 7,0385$ 

### *Inverso de um Número - <sup>1</sup> /x*

 O inverso de um número inteiro nada mais é do que 1 dividido por este número. Assim, o inverso de 2 é de 1/2, o de 534 é 1/534 e assim por diante.

Na HP12C existe a tecla  $\frac{1}{x}$  que tem como função inverter o valor contido no visor. Ela nos será muito útil. Para usá-la basta pressionarmos o número que se quer inverter e *<sup>1</sup> /x* para termos o seu inverso.

### Exemplo:

- $7^{1}/_{x}$  aparecerá 0,1429 no visor (igual a 1/7).
- $2^{1/2}$  aparecerá 0,5000 no visor (igual a 1/2).
- $3^{1/2}$  aparecerá 0,3333 no visor (igual a 1/3).
- $4^{1/2}$  aparecerá 0,2500 no visor (igual a 1/4).

Seja a um número real e m e n inteiros positivos. Então:

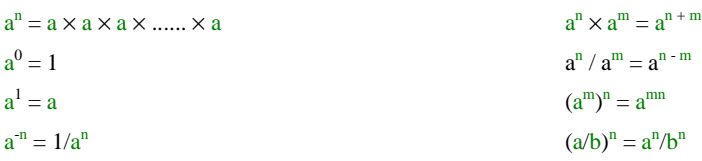

Expoente é o número que indica quantas vezes a base deve ser multiplicada por ela mesmo. Sempre é escrito à direita e acima da base.

Na HP12C a tecla y<sup>x</sup> calcula um número y elevado a uma determinada potência x, ou seja, y<sup>x</sup>.

Como calcular na HP12C:

Digite o número da base ( y ).

Pressione ENTER para separar o segundo número (o expoente) do primeiro (a base).

Digite o expoente  $(x)$ .

pressione y<sup>x</sup> para calcular a potenciação.

Exemplos:

2 3

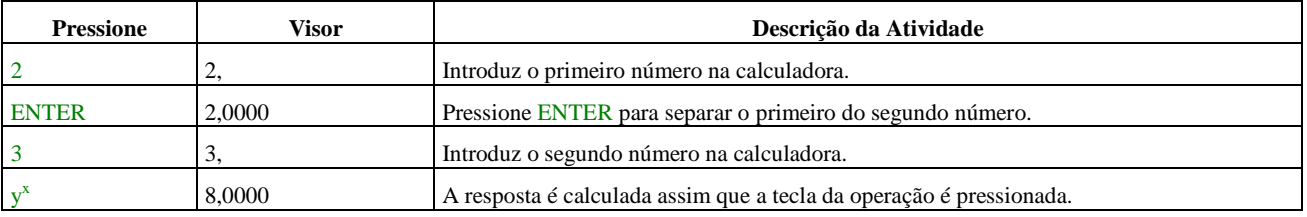

 $2^{1,4}$ 

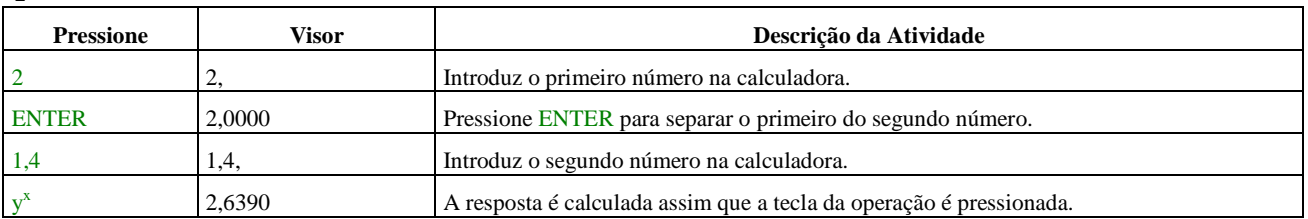

 $2^{-1.4}$ 

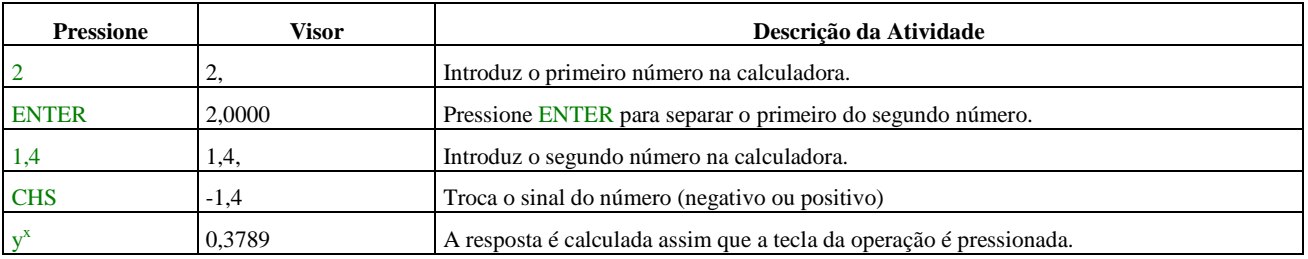

HP 12 - C PROFESSOR XIKINHO

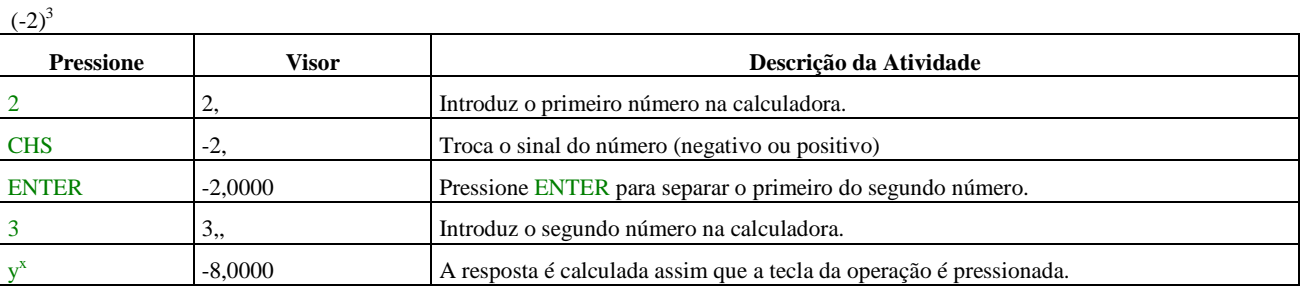

### *1 Radiciação*

A radiciação é a operação inversa da potenciação.

Se a é um número real qualquer e m e n inteiros positivos, definimos:

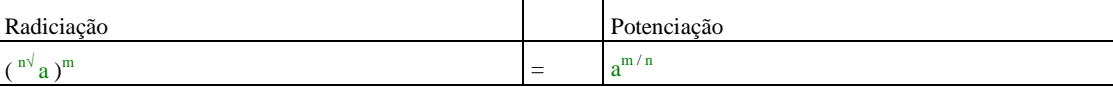

No exemplo o n é o índice (sempre maior ou igual a 2) e o a é o radicando.

A forma mais conhecida de radiciação é quando temos o índice igual a 2. Esta forma é conhecida como raiz quadrada. Na raiz quadrada não é preciso escrever o índice  $2^{\sqrt{3}}$ . Basta  $\sqrt{3}$ .

Exemplos:

 $\sqrt{4} = 4^{1/2} = (2^2)^{1/2} = 2^{2/2} = 2^1 = 2$ 

 $\sqrt{9} = 9^{1/2} = (3^2)^{1/2} = 3^{2/2} = 3^1 = 3$ 

Como calcular a raiz quadrada, na HP12C:

Digite o número da base ( a ). Pressione a tecla g. Pressione a tecla  $\sqrt{x}$  - tecla 21.

Exemplos:

 $\sqrt{4}$ 

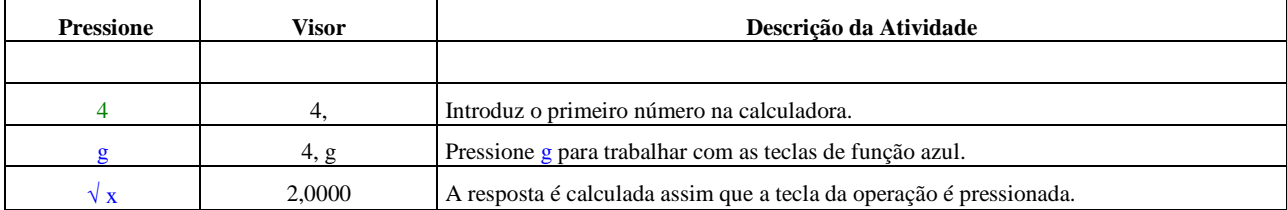

Radiciação com índices diferentes de 2:

$$
3^{\sqrt{3}} 8 = 8^{1/3} = (2^3)^{1/3} = 2^{3/3} = 2^1 = 2
$$

$$
5^{\sqrt{3}}32 = 32^{1/5} = (2^5)^{1/5} = 2^{5/5} = 2^1 = 2
$$

Como calcular a raiz de índice diferente de dois, na HP12C:

Digite o número da base ( a ).

Pressione ENTER para separar o segundo número (o índice) do primeiro (a base).

Digite o número do índice ( n ).

Pressione a tecla *<sup>1</sup> /x*.

Pressione a tecla  $y^x$ .

Exemplos:

5√ 32

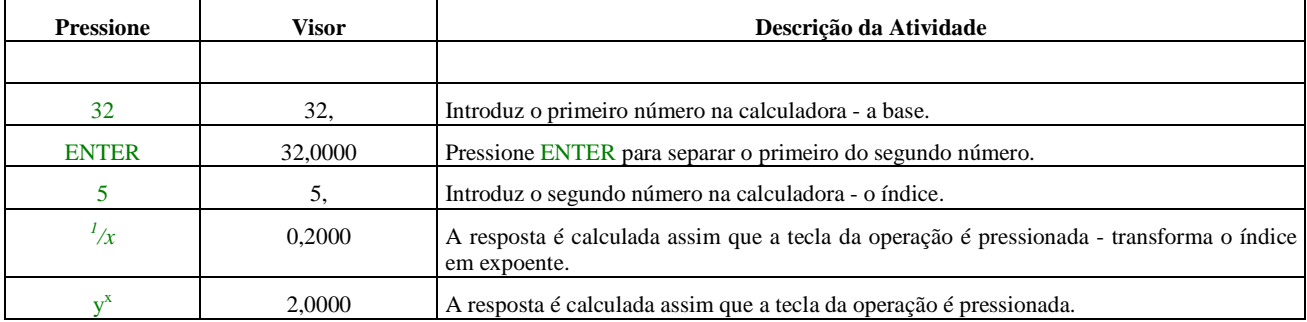

 $3\sqrt{36}$ 

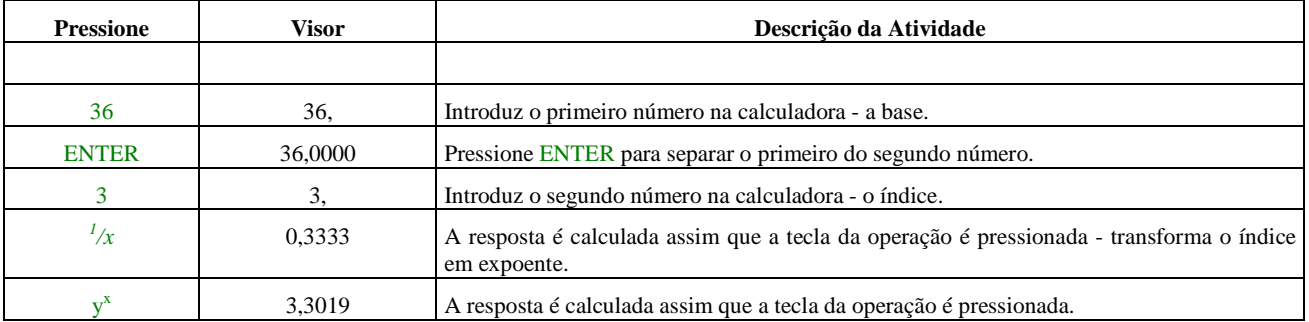

24√ 1.234.567,89

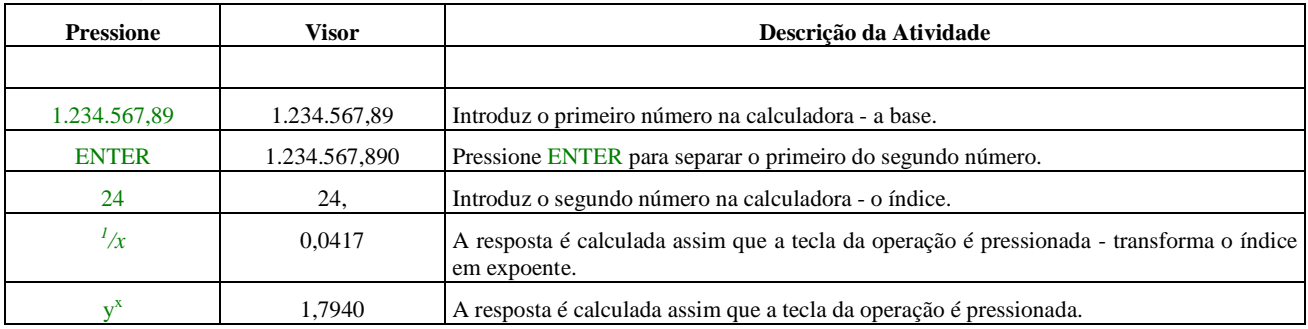

### *1 Porcentagem*

 Porcentagem é uma fração especial na qual o denominador é sempre 100. Ela pode ser indicada por um número acompanhado da notação %.

Cem por cento significa 100/100, isto é 1 Na HP12C usamos as porcentagens na forma percentual: 10%. Quando realizamos cálculos algébricos utilizamos a forma unitária ou fator unitário: 0,10. A conversão é simples: Fator Unitário = Fator Percentual / 100.

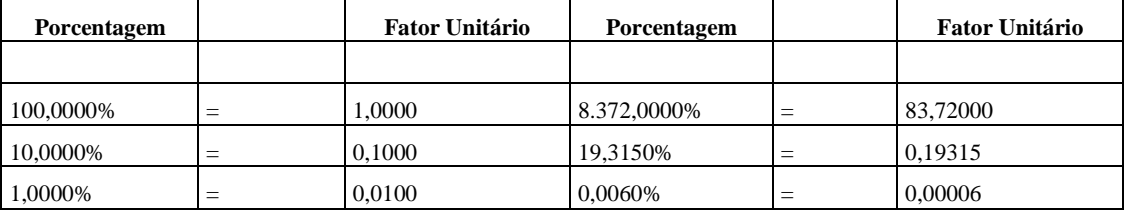

A operação é simples - implica sempre em multiplicar ou dividir o número por 100. Isto significa colocar a vírgula duas casas para a direita ou para a esquerda conforme for o caso.

Como calcular porcentagem - % na HP12C:

Digite o número da base.

Pressione ENTER para separar o segundo número (o percentual) do primeiro (a base).

Digite o número do percentual.

Pressione a tecla %.

### Exemplos:

Calcular 15% de 320.

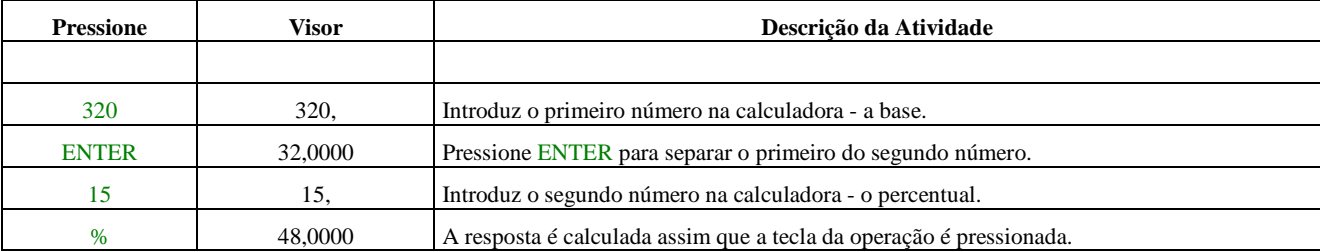

Acrescentar 12% de imposto a uma compra de R\$10.000,00.

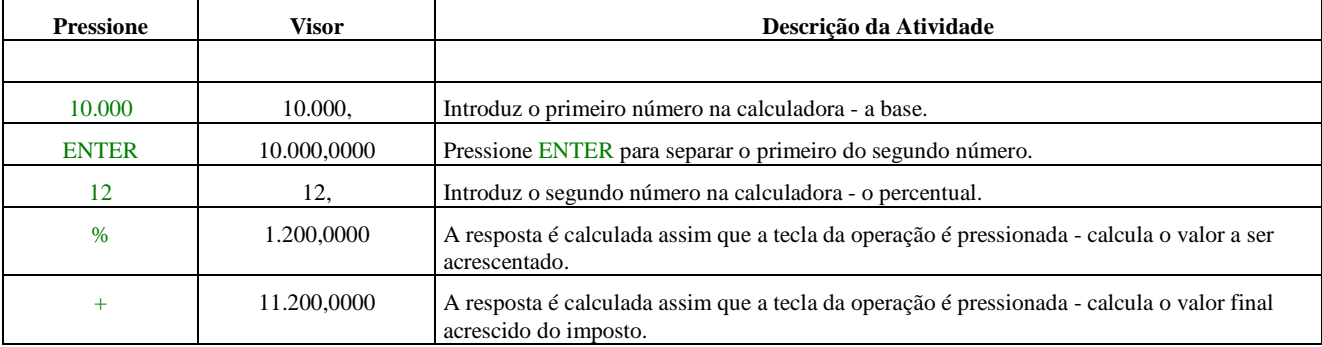

 Se a base já estiver no visor, como resultado de um cálculo anterior, você não precisa pressionar ENTER antes de introduzir a porcentagem, da mesma forma que num cálculo aritmético em cadeia.

### Exemplo:

 O preço de tabela de um fardo de arroz é de R\$28,34. O vendedor oferece um desconto de 5%, e o imposto sobre o preço da venda de 7%. Qual será o valor do desconto do vendedor e o preço total final, caso realize a compra?

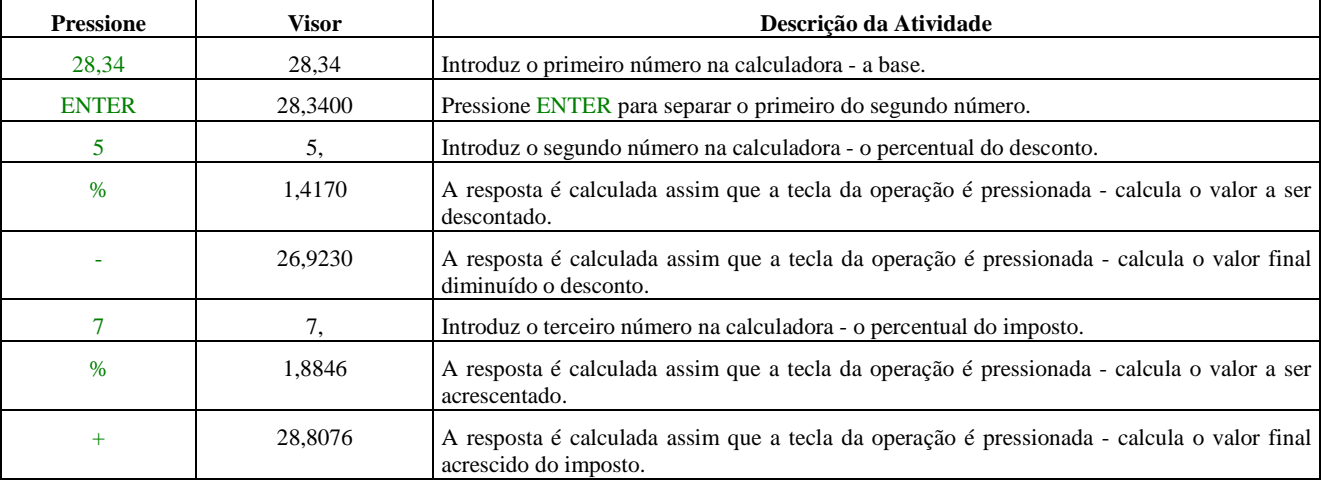

### *1 Diferença Percentual*

Para calcular a diferença percentual entre dois números. Ela pode ser indicada pela notação ∆ %.

Como calcular a diferença percentagem - ∆ % na HP12C:

Digite o número da base.

Pressione ENTER para separar o segundo número do primeiro (a base).

Digite o segundo número.

Pressione a tecla ∆ %.

Se o segundo número for maior do que a base, a diferença percentual será positiva. Se o segundo número for menor do que a base, a diferença percentual será negativa. Além disso, uma resposta positiva indica um acréscimo, enquanto que uma resposta negativa indica um decréscimo.

Se você estiver calculando uma diferença percentual num intervalo de tempo, a base é em geral o valor que ocorre em primeiro lugar.

Exemplos:

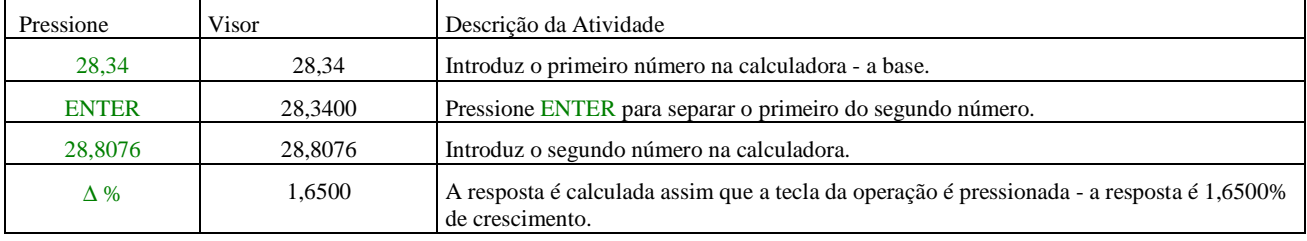

### Calcular a variação percentual entre 28,34 e 28,8076.

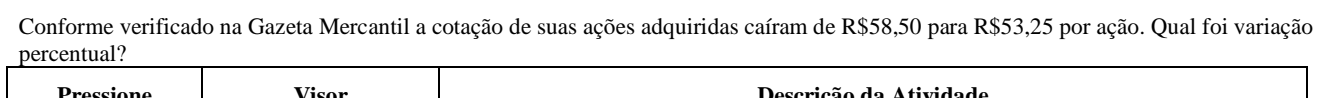

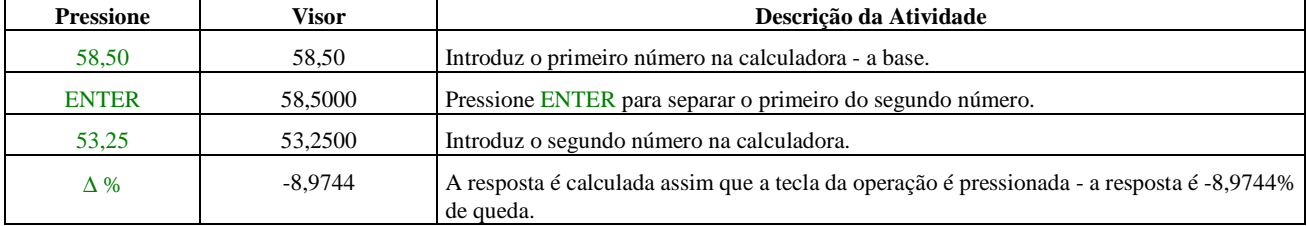

### *1 Porcentagem do Total*

Para calcular a porcentagem de um número sobre outro. Este procedimento é conhecido como cálculo da variação vertical.

Como calcular a percentagem sobre o total - %T na HP12C:

Digite o número da base.

Pressione ENTER para separar o segundo número do primeiro (a base).

Digite o segundo número.

Pressione a tecla %T.

Pressione a tecla CLX.

Digite o terceiro número.

Pressione a tecla %T.

Exemplos:

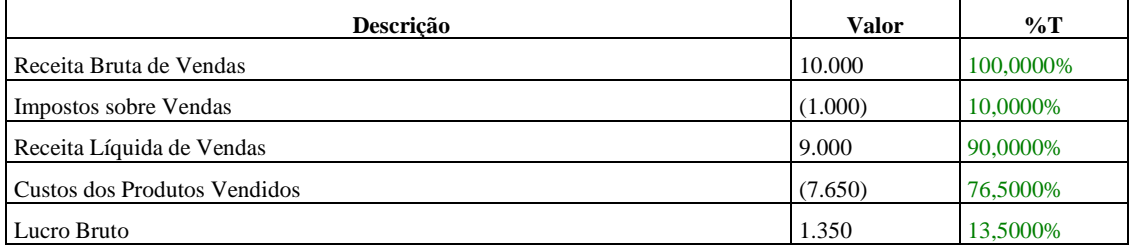

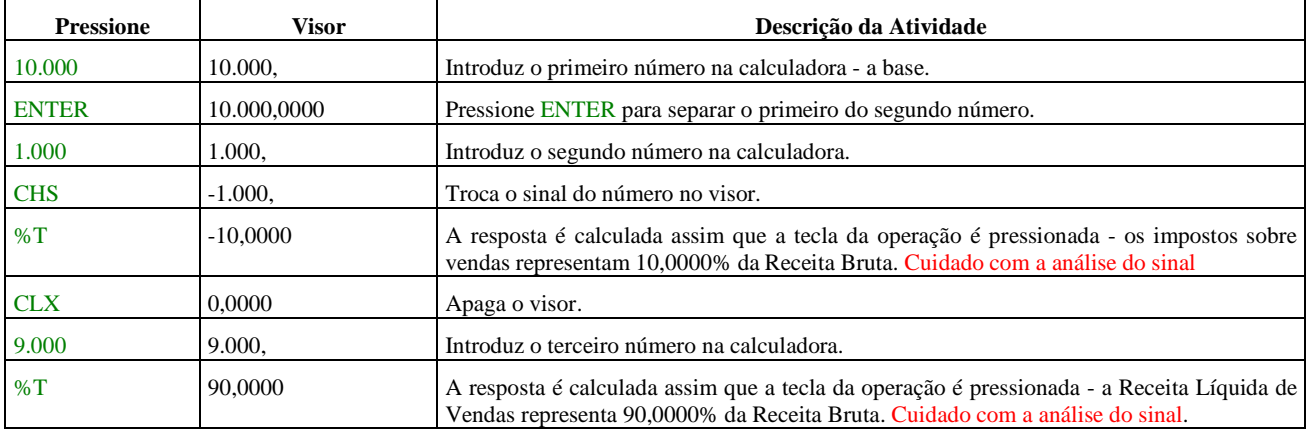

E assim sucessivamente, até terminar todos os números. Desta forma saberemos quanto cada parcela participa no total.

| <b>Pressione</b> | Visor       | Descrição da Atividade                                                                                            |
|------------------|-------------|----------------------------------------------------------------------------------------------------|
| 25,000           | 25.000.     | Introduz o primeiro número na calculadora - a base.                                                               |
| <b>ENTER</b>     | 25,000,0000 | Pressione ENTER para separar o primeiro do segundo número.                                                        |
| 5.000            | 5.000,      | Introduz o segundo número na calculadora.                                                                         |
| $\%T$            | 20,0000     | A resposta é calculada assim que a tecla da operação é pressionada - o ganho representa<br>20,0000% da aplicação. |

Que porcentagem representa um ganho de R\$5.000,00 numa aplicação de R\$25.000,00?

No mês passado, a sua empresa exportou produtos no valor de US\$3,92 milhões para os EUA, US\$2,36 milhões para a Europa e US\$1,67 milhões para o resto do mundo. Qual foi o percentual das vendas à Europa sobre o total exportado?

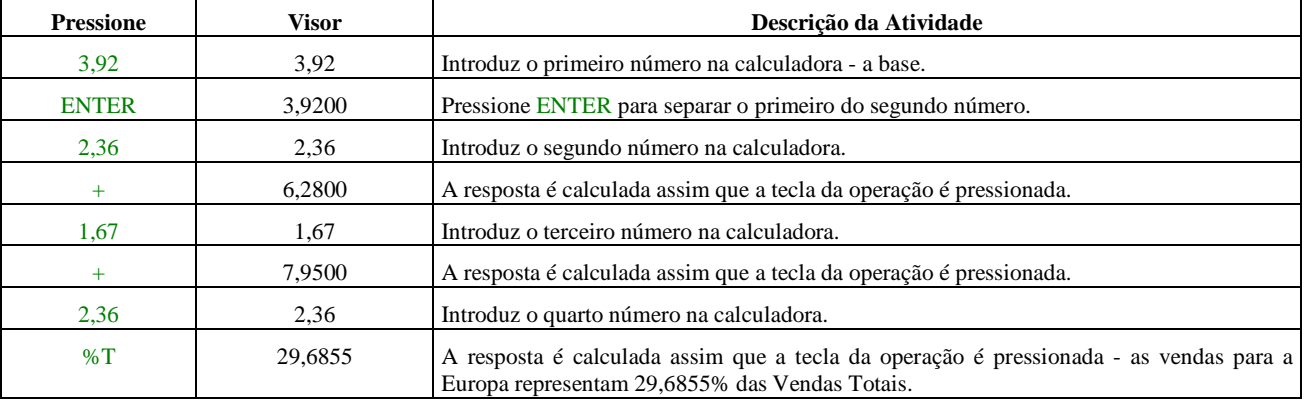

A HP12C mantém o montante total após o cálculo da porcentagem do total. Portanto, para calcular a porcentagem de outro valor sobre o total:

Pressione a tecla CLX, apagando o visor.

Introduza o outro valor.

Pressione %T .

Por exemplo, para calcular (com os dados do exercício anterior) as porcentagens absorvidas pelos EUA e pelo resto do mundo sobre o total da exportação:

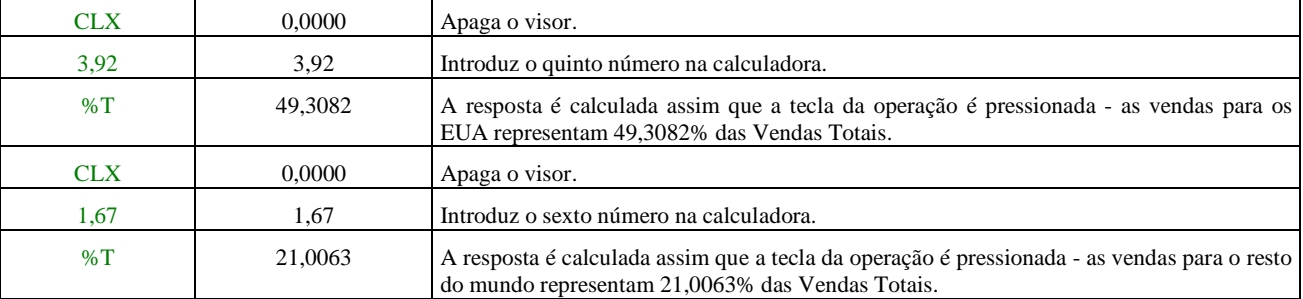

Exercício:

 Calcule você agora: para negociar um produto você gastou R\$112.000,00 de mão-de-obra, R\$ 72.000,00 de matéria-prima, R\$ 35.412,00 de despesas gerais e R\$ 34.420, de marketing. Quanto representa percentualmente cada item?

HP 12 - C PROFESSOR XIKINHO

Resposta: Mão de obra = 44,1237% Matéria prima = 28,3652% Despesas gerais = 13,9510% Marketing = 13,5602%

Exercício:

 Em uma pesquisa de preços feita entre duas lojas sobre o valor de um lote de aparelhos eletrodomésticos, objetivamos os seguintes dados:

Loja A Valor: R\$ 2.500,00 Loja B Valor: R\$ 4.800,00

Qual a variação percentual entre os preços pesquisados?

Resposta: 92,0000%

Exercício:

Qual a variação percentual entre um índice no valor de 69,351283 e um índice no valor de 75,09114?

Resposta:

8,2765%

Exercício:

 Após uma compra no supermercado X, fui verificar os preços dos itens comprados com o total gasto. Quanto representou percentualmente cada item sobre o total da compra?

Item A ü R\$ 35,68 Item B ü R\$ 12,25 Item C ü R\$ 72,84 Item D ü R\$108,32 Item E ü R\$ 57,48

Resposta: Item A ü 12,4507% Item B ü 04,2747% Item C ü 25,4179% Item D ü 37,7988% Item E ü 20,0579%

### *1 Logaritmo Neperiano*

A maioria das aplicações e captações existentes no mercado financeiro estão inseridas no regime de capitalização composta a qual, matematicamente falando, tem comportamento exponencial ou logarítmico.

Os logaritmos neperianos têm base e. O número e é obtido da expressão  $(1 + \frac{1}{x})^x$  quando se faz x crescer indefinidamente, ou seja, tender a infinito é, aproximadamente, 2,718281828...

Indica-se:  $log_e b \Leftrightarrow LN b$  (tecla 23)

Em todos os exercícios de nosso curso, quando do uso de logaritmos, adotaram-se os de base neperiana em função da possibilidade de o aluno poder resolvê-los concomitantemente com uma calculadora financeira, a qual, em sua maioria, apresenta em seu teclado o logaritmo neperiano.

Propriedades dos Logaritmos

Como calcular a logaritmo neperiano - LN na HP12C:

Digite o número.

Pressione ENTER para separar o segundo número do primeiro.

Digite a tecla g para acionar as funções em azul.

Pressione a tecla LN.

Exemplos:

LN 10

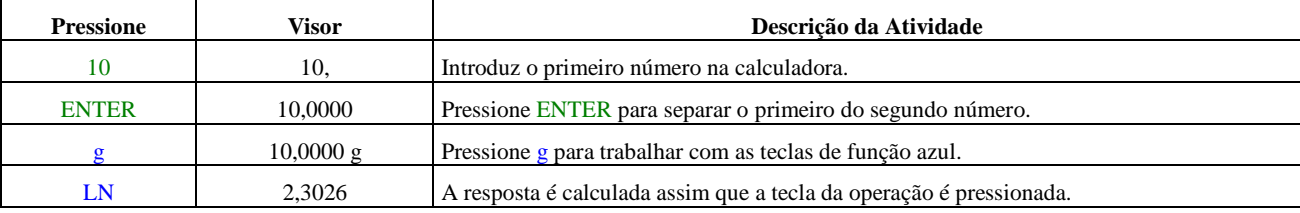

 $10 = 5^n$ 

Lembrando da propriedade de logaritmo de uma potência e lembrando-se de uma propriedade matemática que fala se multiplicarmos os dois termos pelo mesmo valor o resultado não modificará, então teremos:

 $-$  - 15

LN  $10 = LN 5^n$ 

LN  $10 = n$  LN  $5$ 

LN  $10 / LN 5 = n$ 

 $\overline{a}$ 

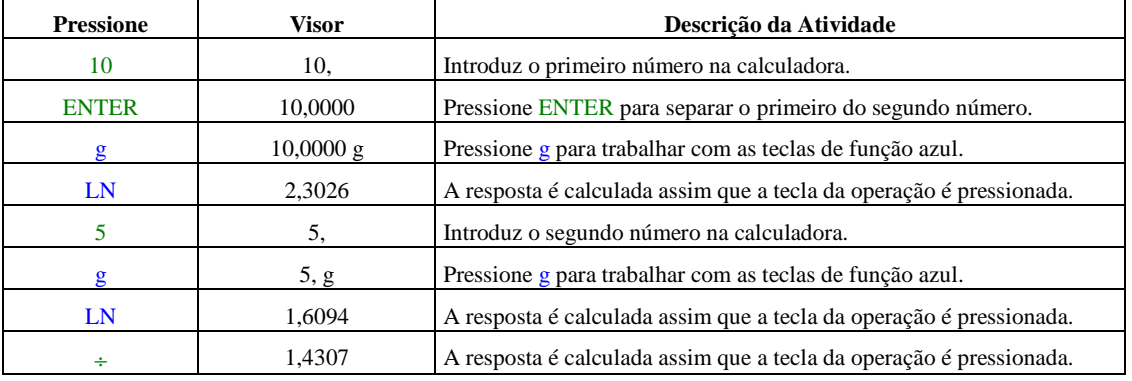

Pressionando g LN calcula-se o logaritmo neperiano; isto é, o logaritmo na base e do número no visor. Para calcular o logaritmo na base decimal do número contido no visor, calcule o logaritmo neperiano e então pressione 10 g LN ÷.

### *1 Função de Calendário*

Esta função serve para fazermos cálculos com datas, manipulando datas ente 15 de outubro de 1582 até 25 de novembro de 4046.

Para trabalhar com datas no formato mês, dia e ano (comum na língua inglesa):

Pressione a tecla g para acessar funções azuis.

Pressione a tecla M.DY - tecla 28

Obs.: Não aparecerá nada na tela; porém a calculadora assumiu este tipo de formato. A HP12C já vem com este formato pré-definido.

Na língua inglesa a data é escrita da seguinte forma: Abril, 01 1998.

Como introduzir datas pelo sistema inglês na HP12C:

Pressione os dois dígitos do mês.

Pressione a tecla do ponto decimal • (tecla 48).

Pressione os dois dígitos do dia.

Pressione os quatro dígitos do ano.

Pressione ENTER para separar o segundo número do primeiro.

Exemplo:

Introduzir a data 01 de maio de 1964, no formato inglês.

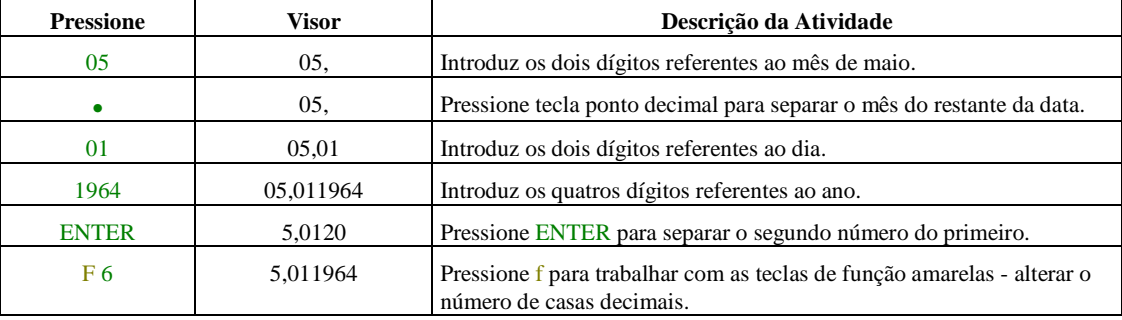

Para trabalhar com datas no formato dia, mês e ano (comum na língua portuguesa):

Pressione a tecla g para acessar funções azuis.

Pressione a tecla D.MY - tecla 27.

Obs.: Aparecerá na parte inferior do teclado, ao lado do C, as letras D.MY (correspondem a Day, month, year).

Como introduzir datas pelo nosso sistema na HP12C:

Pressione os dois dígitos do dia.

Pressione a tecla do ponto decimal • (tecla 48).

Pressione os dois dígitos do mês.

Pressione os quatro dígitos do ano.

Pressione ENTER para separar o segundo número do primeiro.

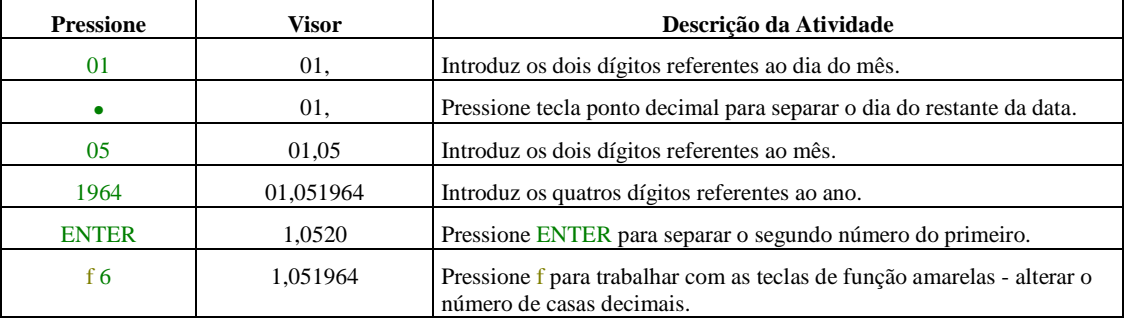

Introduzir a data 01 de maio de 1964, no nosso formato.

Procure conservar no rodapé de sua HP12C as letras D.MY.

O formato da data que você tiver especificado ficará vigorando até que você o mude; ele não é redefinido cada vez que a calculadora é ligada. No entanto, se a memória contínua for completamente apagada, o formato da data ficará sendo mês, dia e ano.

### *1 Números de Dias entre Datas*

Para calcular o número de dias entre duas datas na HP12C:

Introduza a data mais antiga e pressione ENTER.

Introduza a data mais recente e pressione g ∆ DYS (tecla 26).

A resposta apresentada no visor é o número real de dias entre as duas datas, incluindo os dias adicionais dos anos bissextos, se houver. Além disso, a HP12C também calcula o número de dias entre as duas datas, na base de um mês de 30 dias (ano comercial). Tal resposta é mantida dentro da calculadora: para apresentá-la no visor, pressione X≥ Y. Pressionando X≥ Y novamente, a resposta original retornará ao visor.

Exemplo:

Quantos dias há entre 26 de outubro de 1966 e 26 de janeiro de 1999.

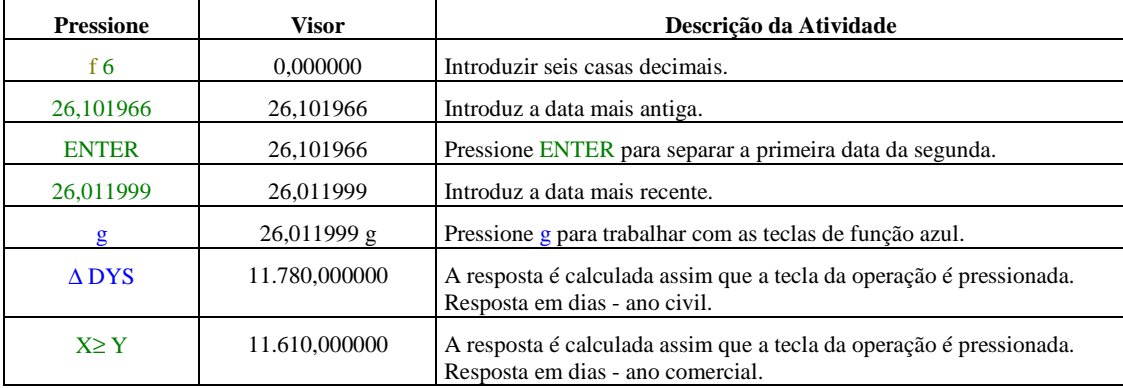

### *1 Datas Futuras ou Passadas*

Para determinar a data e o dia, tendo decorrido um certo número de dias a partir de uma determinada data na HP12C:

Introduza a data fornecida e pressione ENTER. Introduza o número de dias. Se a data for no passado, pressione CHS. Pressione g DATE.

A resposta calculada pela função DATE é apresentada num formato especial. Os dígitos do dia, mês e ano são isolados por separadores de dígitos, e o dígito à direita da resposta indica o dia da semana: 1 para segunda-feira e 7 para domingo. Exemplo:

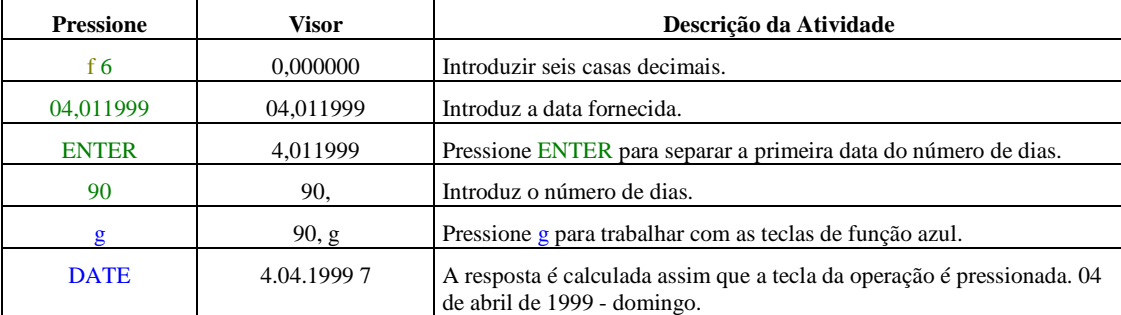

Um CDB de 90 dias comprado em 04 de janeiro de 1999 vence em que dia?

Um CDB resgatado em 23 de novembro de 1998 foi comprado 90 dias antes. Qual a data em que foi comprado?

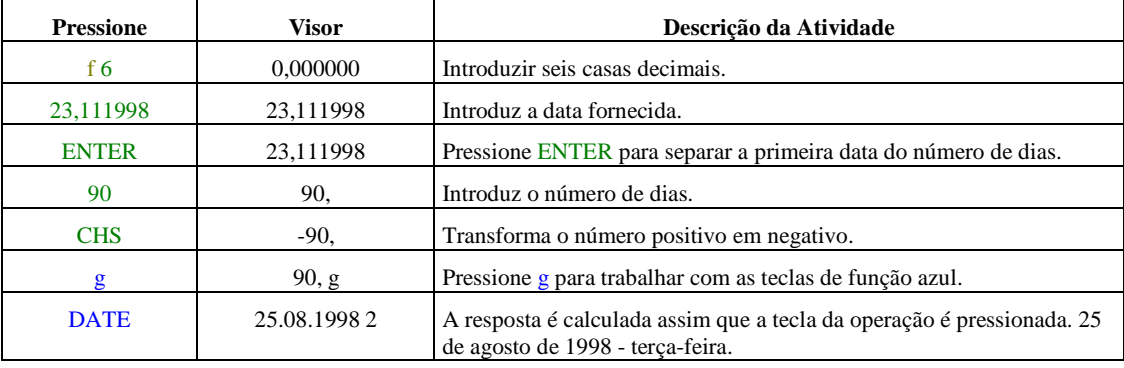

## *OPERAÇÕES FINANCEIRAS SIMPLES - 2ª PARTE*

### *1 Valor do Dinheiro no Tempo: Custo de Oportunidade*

Preferência de receber hoje e pagar no futuro. Recebendo hoje, posso aplicar e ganhar um determinado prêmio. Custo de Oportunidade de Capital é o Prêmio que será pago pelo Mercado Financeiro caso você aplique o capital.

### Exercícios:

Todos os exercícios devem ser demonstrados matematicamente completos e seus cálculos realizados com a HP12C.

- 1. Suponha que você deva receber hoje a quantia de \$5.000, em decorrência de uma operação de crédito efetuada anteriormente. Se o devedor lhe propuser a repactuação desse compromisso, prorrogando o pagamento por um período determinado e oferecendo em troca a importância de \$5.350 ao final do mesmo período, você aceitará tal proposta? Que quantia oferecida pelo devedor tornaria a decisão irrelevante para você? (Considere o seu custo de oportunidade igual a 10%, no período em questão.)
- 2. Um ativo, cujo preço à vista é de \$2.500, pode ser negociado para pagamento em 30 dias, pelo valor de \$2.600. Se o seu custo oportunidade for de 2% ao mês, pergunta-se:

a) qual seria a sua opção? Pagamento à vista ou em 30 dias?

b) Qual seria o valor mínimo que você estaria disposto a desembolsar, no caso de liquidação em 30 dias?

c) Se o seu custo de oportunidade fosse de 6% ao mês, você mudaria a sua decisão? Neste caso, qual seria a quantia máxima que você estaria disposto a desembolsar, no final do referido período?

*1 Comparação e Equivalência de Capitais* 

O Capital no momento zero é equivalente no tempo,

em função a uma determinada taxa,

ao Capital no momento um.

### Exercícios:

Todos os exercícios devem ser demonstrados matematicamente completos e seus cálculos realizados com a HP12C.

- 1. Quanto você pagaria hoje por um título que, ao final de certo período, será resgatado pelo valor de \$5.775, caso deseje obter uma rentabilidade de 10%, nesse período? Refaça o cálculo para o caso dessa rentabilidade ser de 5%.
- 1. Um título de valor nominal igual a \$1.500.000, no seu vencimento, é descontado hoje, à taxa efetiva de 20%, no período. Determinar o valor descontado (valor de liquidação) nesta data, bem como o valor do desconto praticado. Refaça os cálculos para uma taxa efetiva de 25%.
- 2. Um título é descontado em 36% sobre o valor nominal. Determine a taxa efetiva praticada nessa operação. Que taxa de desconto deveria incidir sobre o referido valor nominal, a fim de se obter uma taxa efetiva de 60%, no período da operação.
- *1 Efeito Inflacionário sobre uma Aplicação de Capital: Taxa Real x Taxa Aparente*

- *2 Determinação da Taxa Real Associada a uma Operação Financeira.*
- *3 Determinação da Taxa Aparente Associada a uma Operação, com base na Estimativa de Inflação do Período.*

Taxa Nominal = Taxa de Mentira Taxa Efetiva = Taxa de Verdade Taxa Aparente = Taxa de Mentira sem Inflação Taxa Real = Taxa de Verdade sem Inflação

### **Fluxo Nominal Fluxo Efetivo**

 $\text{Capital} = \text{C}$   $\text{Capital} = \text{C}$  $\text{Montante} = \text{M}$  Montante = M  $Juros = J$   $Juros = J$  $ru = \text{taxa nominal unitária}$  Imposto de Renda = IR rp = taxa nominal percentual Taxa de Abertura de Crédito = TAC

### **Fluxo Aparente Fluxo Real**

 $Capital = C$  Capital = C Montante = M Montante = M  $Juros = J$   $Juros = J$ ru = taxa nominal unitária Imposto de Renda = IR rp = taxa nominal percentual Taxa de Abertura de Crédito = TAC

Juros Aparente = Ja  $\text{Taxa}$  efetiva unitária = ru rua = taxa aparente unitária  $\Gamma$ axa efetiva percentual = rp<sub>L</sub> rpa = taxa aparente percentual

O Fluxo Nominal apresenta as seguintes variáveis: O Fluxo Efetivo apresenta as seguintes variáveis: Saldo Médio = SM Imposto Operações Financeiras = IOF Juros Antecipados Contribuição Provisória Movimentação Financeira = CPMF taxa efetiva unitária =  $ru<sub>L</sub>$ taxa efetiva percentual =  $rp<sub>L</sub>$ 

O Fluxo Aparente apresenta as seguintes variáveis: O Fluxo Real apresenta as seguintes variáveis: Saldo Médio = SM Inflação Imposto Operações Financeiras = IOF Juros Antecipados Capital Corrigido = Cc Contribuição Provisória Movimentação Financeira = CPMF

### Inflação

 Capital Corrigido = Cc Juros  $Real = Jr$  rur = taxa real unitária Rpr = taxa real percentual

Exercícios:

Todos os exercícios devem ser demonstrados matematicamente completos e seus cálculos realizados com a HP12C.

- 1. O capital de \$500.000, aplicado durante um certo período, proporciona um montante de \$900.000, ao final do mesmo. Determinar a renda aparente e a rentabilidade aparente obtidas nessa aplicação, admitindo-se uma inflação de 50% no período considerado. Refazer os cálculos para uma inflação de 100%.
- 2. O capital de \$300.000 rende juros de \$285.000, ao final de certo período. Determinar a renda e a rentabilidade aparente dessa aplicação, supondo-se, para esse período, uma inflação de: a) 50% e b) 150%.
- 3. Um fundo de investimento rende 12,75%, em dado período. Determinar o retorno aparente proporcionado por esse fundo, supondo-se uma inflação de 10% no período considerado.
- 4. Compare as duas alternativas de aplicação abaixo apresentadas, ambas associadas a um mesmo período:

a) título com remuneração bruta e prefixada em 18,50%, tributada em 20%, no final do período.

b) título com remuneração bruta prefixada em 16,75%, tributada em 8% antecipadamente.

Determine a rentabilidade real oferecida por esses dois títulos, considerando-se uma inflação de 25% no período.

5. Na aplicação de \$10.000, durante um certo período, deseja-se obter uma remuneração real de 10%. Supondo-se que a correção monetária associada a esse período seja de 80%, pede-se determinar:

a) a renda real, a renda efetiva e o montante que deverão ser proporcionados por essa aplicação.

- b) a rentabilidade efetiva dessa aplicação.
- 6. Para se obter uma rentabilidade real de 15% em dado período, ao qual está vinculada uma expectativa inflacionária de 100%, que rentabilidade efetiva deverá ser demandada?
- 7. Qual deverá ser a remuneração efetiva proporcionada por uma aplicação mensal em Caderneta de Poupança (rentabilidade real de 0,5% ao mês), se a correção monetária for de: a) 4% ao mês; b) 10% ao mês; c) 20% ao mês.
- 8. Uma aplicação em depósito a prazo oferece remuneração nominal (pós-fixada) de 33,25%, para um dado período. Sabendo-se que a remuneração aparente é tributada em 30%, no final do período, e que a correção monetária associada a esse período foi estimada em 30%, pede-se determinar:
	- a) a remuneração real dessa aplicação.

b) a renda líquida aparente, a renda líquida real e o valor de resgate proporcionados pela aplicação de \$500.000, nessa operação.

- 9. Uma aplicação em depósito a prazo, no valor de \$500.000,00, oferece remuneração prefixada em 44,20%, para um dado período. Sabendo-se que o rendimento aparente dessa operação é tributado em 30%, pede-se determinar a remuneração real líquida aí obtida, caso a correção monetária do período seja de 20%.
- 10. Considere um título com valor de resgate igual a \$826.200, ao final de um dado período. Qual seria o valor máximo pelo qual você compraria esse título hoje, considerando-se um custo de oportunidade de 2% (taxa real) e uma expectativa inflacionária de 35%, nesse período.

### *MATEMÁTICA FINANCEIRA - JUROS SIMPLES*

### *1 Regime de Apropriação de Juros - Juros Simples*

Quando o período (tempo) for igual a 1, o juros simples é igual ao juros compostos.

Até o momento só trabalhamos com períodos unitários (Fluxos Binários). A partir de hoje estaremos trabalhando com períodos compostos - Fluxos Periódicos.

### **Dica muito importante:**

Juros simples - sempre incide sobre o capital inicial.

Juros compostos - sempre incidem sobre o capital acrescido dos juros (Montante).

A partir de agora vamos entender o que é um cálculo de juros simples, em um fluxo periódico.

O que diferencia um fluxo binário de um periódico?

O Tempo; isto é, a partir de agora trabalharemos com períodos diferentes de 1.

Vamos trabalhar com alguns exemplos para que possamos visualizar corretamente a sistemática de juros simples em fluxos periódicos.

### **Lembrança importante:**

Juros simples - sempre incide sobre o capital inicial.

Exemplo:

Aplicação de \$1.000 durante certo período paga um rendimento de 10%. Calcular o montante.

Se, quando do resgate do título, o aplicador quiser reaplicá-lo por mais um período, a mesma taxa; como fica o fluxo?

Poderia dizer que estes dois fluxos são iguais ao fluxo abaixo demonstrado:

Poderia dizer que este fluxo é igual ao fluxo abaixo demonstrado:

Resposta: 20%. Como esta taxa foi calculada?

Vamos rever juros simples.

Todos nossos exercícios até agora as taxas eram descritas como sendo para um certo período, para um tempo já designado, durante um certo tempo, para x dias, para x meses etc..

Qual é a fórmula para calcular os Juros pela metodologia de juros simples?

### $J = ru \times C$

Lembremos no sistema de juros simples os juros incidem sempre sobre o capital inicial.

 $J1 = C \times ru = 1.000 \times 0.10 = 100$  $J2 = C \times ru = 1.000 \times 0.10 = 100$ ou

Jtotal =  $J1 \times n = 100 \times 2 = 200$ Então:  $M = C + J = 1.000 + 200 = 1.200$ 

Se:  $J1 = C \times ru$  e Jtotal = J1  $\times$  n e Jtotal = J Então:

### $J = C \times ru \times n$

Se:  $M = C + J e J = C \times ru \times n$ Então:  $M = C + C \times ru \times n = C (1 + ru \times n)$ 

Se: ru = J / ( $C \times n$ ) ou ru  $\times n$  = J / C e J = M - C Então:  $ru \times n = (M - C)/C = M/C - 1$ Então:

### $ru \times n = M / C - 1$

Exemplo:

Um capital de 500.000 é aplicado à taxa mensal de 50% durante três meses. Calcular os juros e o montante.

Lembremos no sistema de juros simples os juros incidem sempre sobre o capital inicial.

 $J1 = C x ru = 500.000 x 0,50 = 250.000$  $J2 = C x ru = 500.000 x 0.50 = 250.000$  $J3 = C x ru = 500.000 x 0,50 = 250.000$ ou Jtotal = J1 x n =  $250.000$  x 3 =  $750.000$ Então

 $M = C + J = 500.000 + 750.000 = 1.250.000$ 

Vejamos uma demonstração através de um quadro de sistema de amortização.

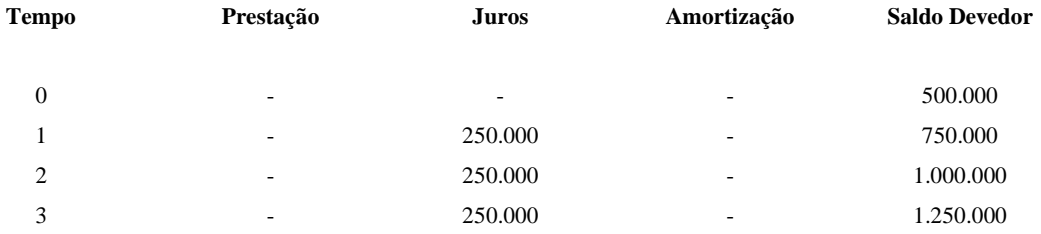

### Exercícios:

- 1. Capital de 500.312 é aplicado a juros de 20% ao trimestre, durante 270 dias. Determinar a renda e o montante proporcionados por essa aplicação, ao final do prazo mencionado, no R.J.S.
- 2. Um fundo de investimentos proporciona rentabilidade de 2,5%, 4,0%, 7,5% e 5,0% durante quatro meses consecutivos. Determinar a renda e o montante proporcionados pela aplicação de \$400.000 nesse fundo, ao final do quadrimestre.
- 3. Qual é o capital que, aplicado a juros de 10% ao mês, proporciona um montante de \$43.575, ao final de três meses?
- 4. A aplicação do capital de \$62.500 proporciona, ao final de um ano, juros de \$67.100. Determinar a taxa trimestral associada a essa aplicação.
- 5. Ao final de quanto tempo, um capital aplicado a juros de 2,5% ao mês dobrará de valor?
- 6. Aplicando-se determinado capital a juros simples de 5% ao mês, obteve-se um montante de \$960.000, ao final de quatro meses. Calcular o capital.
- 7. Uma aplicação financeira proporciona uma remuneração mensal de 8%. Determinar a taxa proporcional relativa a um período trimestral, semestral e anual.
- 8. Determinar as taxas mensal, quadrimestral e semestral proporcionais a 60% ao ano.
- 9. Uma aplicação financeira proporciona remuneração de 4,25% no período de 40 dias, calcular a taxa proporcional para: 1 dia, um mês, um bimestre, um trimestre, um semestre, um ano e dez anos.
- 10. Considere um financiamento de \$7.000 com prazo de 12 meses e juros de 10% ao mês, a serem pagos no vencimento do contrato, juntamente com a amortização do principal. Determinar o montante a ser liquidado nessa ocasião.
- 11. Considere uma operação de financiamento com prazo de 30 dias, sujeito a juros de 108% ao ano. Calcular o montante.
- 12. Considere uma operação de empréstimo com prazo de 80 dias e juro de 4,5% ao mês, liquidada mediante um único desembolso, no vencimento do contrato. Calcular o montante a ser pago ao emprestador.

### *MATEMÁTICA FINANCEIRA - JUROS COMPOSTOS*

### *1 Regime de Apropriação de Juros - Juros Compostos*

Fluxos Periódicos.

Dica muito importante:

Juros compostos - sempre incidem sobre o capital acrescido dos juros (Montante).

A taxa e o tempo sempre devem estar na mesma unidade de tempo.

A partir de agora vamos entender o que é um cálculo de juros composto, em um fluxo periódico.

Vamos trabalhar com alguns exemplos para que possamos visualizar corretamente a sistemática de juros compostos em fluxos periódicos.

Exemplo:

Empréstimo de \$500.000 durante três meses cobra uma taxa de juros de 50% ao mês.

Calcular o montante, pelo Regime de Juros Simples.

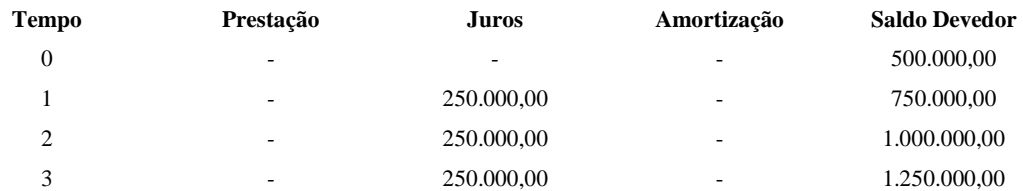

O que fizemos até agora com o juros simples em fluxo periódico?

Pegamos o Tempo (n), multiplicamos pela Taxa (ru) e multiplicamos pelo Capital (C), e encontramos os Juros (J).

 $n \times ru = J / C$  ou  $n \times ru \times C = J$  ou  $n \times ru = M / C - 1$ 

 $3 \times 0.50 = J / 500.000$  ou  $3 \times 0.50 \times 500.000 = J$ 

 $J = 750.000$ 

 $M = C + J = 500.000 + 750.000 = 1.250.000$  ou  $3 \times 0.50 = M / 500.000 - 1$  ou  $(1.50 + 1) \times 500.000 = M$ 

 $M = 1.250.000$ 

Pelo Regime de Juros Compostos

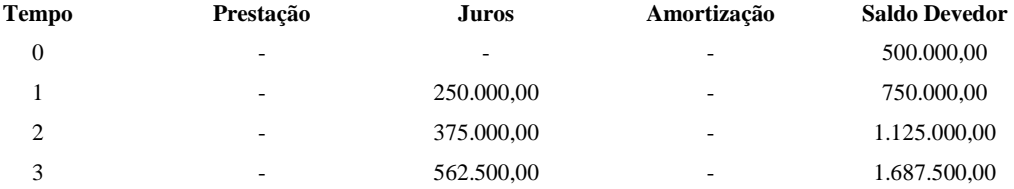

### **Como calculamos o Saldo devedor e os juros?**

 $J1 = 500.000 \times 0.50 = 250.000$  $M1 = 500.000 + 250.000 = 750.000$ 

 $J2 = 750.000 \times 0,50 = 375.000$ 

 $M2 = 750.000 + 375.000 = 1.125.000$ 

 $J3 = 1.125.000 \times 0.50 = 562.500$  $M3 = 1.125.000 + 562.500 = 1.687.500$ 

Desta maneira é muito trabalhoso. Podemos calcular de outra maneira mais fácil?

Vejamos outra forma de calcular o Montante.

Se estamos trabalhando com uma Progressão Geométrica, então o número anterior vezes a razão é igual ao número atual. Em termos de matemática financeira podemos dizer que o Capital vezes uma razão da taxa é igual ao Montante.

Em Progressão Geométrica a razão é calculada dividindo-se o número atual pelo número anterior.

Em Matemática Financeira o cálculo é igual: divide-se o Montante pelo Capital.

Vejamos:

razão = M / C ou razão = 750.000 / 500.000 = 1,50 razão = M / C ou razão = 1.125.000 / 750.000 = 1,50

razão = M / C ou razão = 1.687.500 / 1.125.000 = 1,50

então

 $M1 = 500.000 \times 1.50 = 750.000$  $M2 = 750.000 \text{ x } 1.50 = 1.125.000$  $M3 = 1.125.000 \text{ x } 1,50 = 1.687.500$ 

O que é a razão?

Muito simples: é o número índice da taxa.

Isto é: a taxa dividida por 100 mais 1 ou  $(rp / 100) + 1 = i$ 

Nos juros compostos a taxa será chamada de i (i, i<sub>L</sub>, ia, ir).

Então como fica nossa fórmula para os cálculos dos juros compostos:

 $M = C x (1 + i)$ 

 $M = C + J$  ou  $J = M - C$ 

 $J = C x (1 + i) - C$  ou, colocando o Capital em evidência:

 $J = C [(1 + i) - 1]$ 

### Exercícios:

- 1. Capital de 500.312 é aplicado a juros de 20% ao trimestre, durante 270 dias. Determinar a renda e o montante proporcionados por essa aplicação, ao final do prazo mencionado, no R.J.C.
- 2. Um fundo de investimentos proporciona rentabilidade de 2,5%, 4,0%, 7,5% e 5,0% durante quatro meses consecutivos. Determinar a renda e o montante proporcionados pela aplicação de \$400.000 nesses fundos, ao final do quadrimestre.
- 3. Qual é o capital que, aplicado a juros de 10% ao mês, proporciona um montante de \$43.575, ao final de 3 meses?

Nomenclaturas utilizadas:

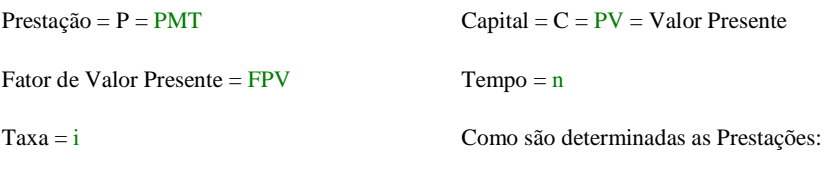

 $PMT = PV / FPV$ 

 $FPV = [1 - (1 + i)^{-n}] / i$ 

### *MATEMÁTICA FINANCEIRA - FLUXO DE CAIXA*

### *1.Valor Presente Líquido de um Fluxo de Caixa Descontado*

É a soma algébrica dos valores das entradas e saídas de caixa descontadas a uma mesma taxa de juros compostos. Para se determinar o VALOR PRESENTE LÍQUIDO (NPV) de um determinado fluxo de caixa, todas as saídas e entradas descontadas a uma mesma taxa de juros compostos são levadas a uma mesma data focal e somam-se os valores descapitalizados. Normalmente a data focal é a data zero.

Exemplo:

Toninho emprestou R\$928.200,00 a um amigo a uma taxa mensal de 12%. Ficou combinado que o empréstimo seria pago em uma parcela de R\$292.820,00 daqui a um mês, R\$292.820,00 daqui a dois meses, de R\$292.820,00 daqui a três meses e R\$292.820,00 daqui a quatro meses. Toninho ganhou ou perdeu na operação?

Resolução:

Construir o Fluxo de Caixa.

Cálculo do NPV

 $NPV = -928.200 + 292.820/1,12 + 292.820/1,12^2 + 292.820/1,12^3 + 292.820/1,12^4$  $NPV = -928.200 + 261.446 + 233.434 + 208.423 + 186.092$  $NPV = -38.803$ 

### **Resolução na HP12C:**

928.200 CHS g CFo 292.820 g CFj 292.820 g CFj 292.820 g CFj 292.820 g CFj 12 i f NPV running -38.803

### **Exercício:**

Qual será o ganho se a taxa for de 8% ao mês?

### *1 Taxa Interna de Retorno*

É a taxa de juros compostos para a qual o valor atual do fluxo de caixa é zero; isto é, descontando-se o fluxo de caixa à taxa interna de retorno, o valor atual líquido é nulo.

Existe uma taxa i para a qual o  $NPV = 0$ . Esta é a IRR.

Exemplo:

Qual a IRR para a operação de Toninho?

 $\frac{IRR}{=}$ -928.200 + 292.820/(1 + i) + 292.820/(1 + i)<sup>2</sup> + 292.820/(1 + i)<sup>3</sup> + 292.820/(1 + i)<sup>4</sup>

Se a IRR gera um valor presente líquido igual a zero, então:

 $0 = -928.200 + 292.820/(1 + i) + 292.820/(1 + i)^{2} + 292.820/(1 + i)^{3} + 292.820/(1 + i)^{4}$ 

### *Vamos resolver matematicamente:*

 $928.200 = 292.820 \left( \frac{1}{(1 + i)} + \frac{1}{(1 + i)^2} + \frac{1}{(1 + i)^3} + \frac{1}{(1 + i)^4} \right)$ 

É uma Progressão Geométrica de razão igual a 1/(1 + i). O Somatório de uma PG com

Já pensou fazer todos estes cálculos a mão. Onde estará a tabela?

*Resolveremos com a HP12C*  928.200 CHS g CFo 292.820 g CFj 292.820 g CFj 292.820 g CFj 292.820 g CFj f IRR running 10,0000

Isto quer dizer que se Toninho emprestar a 10% não haverá ganho. Se a taxa que o mercado paga for superior a 10%, melhor será ele aplicar no mercado. Se a taxa que o mercado pagar for inferior a 10%, melhor será ele emprestar.

Exercícios:

- 1. Mariano fez um investimento que teve a duração de quatro anos. Investimento R\$8.000,00 e retorno de R\$3.400,00 no primeiro ano, R\$5.700,00 no segundo, não houve retorno no terceiro e R\$6.300,00 no quarto ano. Qual o valor presente líquido se o fluxo for descontado a 25% e a 40%. Qual é a taxa interna de retorno da operação?
- 2. Carlitos participou de um projeto cujo fluxo de caixa é demonstrado abaixo. Qual o valor presente líquido a taxa de 22% e 25%? Qual é a taxa interna de retorno da operação? Qual seria a IRR, se o investimento inicial fosse R\$960,00?

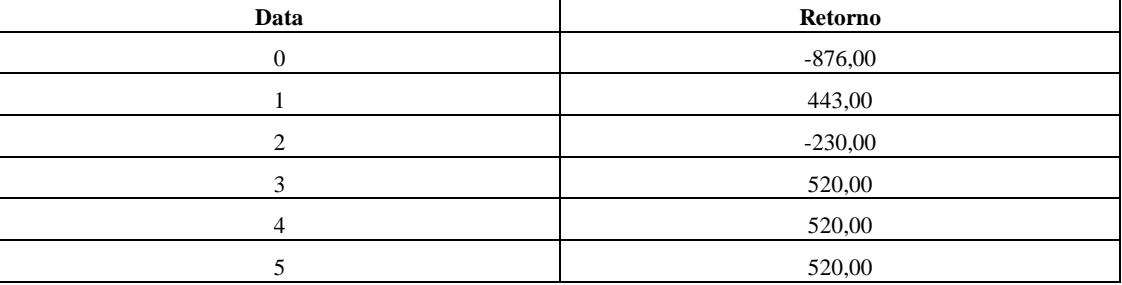

3. Um determinado projeto está sendo analisado. Sabe-se que a vida útil do mesmo é de quatro anos e o fluxo de caixa gerado está abaixo demonstrado. Calcular: a) A IRR do projeto; b) Se a variação anual do dólar é de 11%, determinar se o projeto é viável e c) Para que a IRR fosse igual à taxa de mercado, o investimento inicial deveria ser de.....?

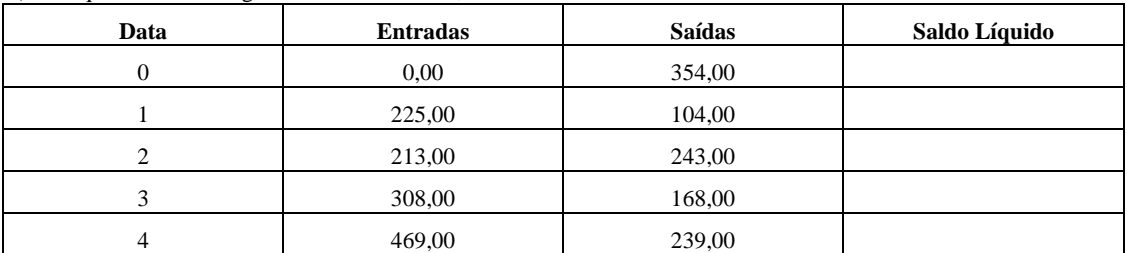

## **APÊNDICE**

### **Como fazer cálculos financeiros na HP12**

### **Juros simples**

A fórmula de juros simples é descrita como: J=PV\*I\*N onde: J= valor dos juros PV= valor presente  $I=$  taxa de juros  $(\%)$ N= período da aplicação

Para o calculo de juros simples não é necessária a utilização de nenhuma função da HP12C já que podemos facilmente isolar a variável desejada e efetuar cálculos, basta apenas lembrar que se a taxa de juros (I) for mensal deve-se usar um período mensal. Deve-se também lembrar que a taxa de juros é expressa na forma I/100 na fórmula.

### **Juros compostos**

A fórmula de juros compostos é descrita como:  $FV=PV*(1+I)^N$ onde: FV= valor futuro PV= valor presente  $I=$  taxa de juros  $(\%)$ N= período da aplicação

Para efetuar cálculos deve-se apenas digitar os valores e clicar na respectiva tecla e depois clicar na tecla que se deseja resolver. Note que em I você deve colocar o valor inteiro dos juros e não I/100 e que este é o valor dos juros no período especificado em P/YR. Caso você tenha um valor de taxa de juros de 5% ao mês (5%a.m.) você deve entrar em I o valor 5.

Deve-se considerar também quando são feitos o pagamento dos juros (no início ou no final de cada período), existindo para esta função um campo onde você escolhe entre End (pagamento no final) - [g][END] ou Beg (pagamento no começo) - [g] [BEG]. Esta função faz uma grande diferença no resultado de seus cálculos.

No caso de depósitos ou retiradas no investimento [PMT] deve-se considerar o fluxo de caixa, ou seja, considerar os depósitos como valores negativos (como você esta retirando de seu bolso para aplicar) e os resgates valores positivos (porque você esta retirando seu dinheiro da aplicação e colocando em seu bolso). Este é o motivo dos valores de PV e FV serem sempre contrários.

### Exemplo:

Você tem R\$5.000,00 e quer aplicar na poupança com um rendimento de 1,2%a.m. durante um ano fazendo retiradas de R\$250,00 no final de cada mês. Quanto dinheiro você resgatará no final deste ano?

Você deve então digitar na sua HP:

[f] S para limpar os registradores financeiros 12 [n] (numero de meses da aplicação) 1,2 [i] (valor da taxa de juros por período) -5000 [PV] (negativo de acordo com o fluxo de caixa) 250 [PMT] (positivo de acordo com o fluxo de caixa) A HP deve estar no modo End já que os pagamentos de taxa em um banco são feitos no final de cada mês Clique em [FV], você obterá: 2.563,34 ou seja, após um ano de aplicação retirando R\$250,00 por mês você terá R\$2.563,34.

### **Amortizações**

Caso você queira saber o valor que você possui em cada período (ou seja, calcular as amortizações) a HP12C também oferece esta possibilidade.

### Exemplo2:

Para o mesmo exemplo anterior verificar os valores de cada amortização no período da aplicação. Considere o mesmo fluxo de caixa e resolva o FV. Entre com o mês que deseja ser amortizado e clique em [f] AMORT (mês 1 no exemplo abaixo). Aparecerá na tela: 60,00 (juros obtido até o período) Clicando-se [X> 190,00 (valor resgatado menos os juros no período)

### **Como calcular logaritmo na base 10 na HP12C**

A HP12C é uma calculadora financeira, então ela não possui muitas funções científicas úteis como LOG. Na HP12C, entretanto você acha LN, que é logaritmo na base e (2.71828...).

Para se calcular um logaritmo na base 10 (LOG) é só usar uma das propriedades de logaritmo:

 $LOG_b$  a =  $LOG_c$  a /  $LOG_c$  b

Ou seja, para calcular o LOG na base 10 de 1000 (LOG<sub>10</sub> 1000) faça o seguinte: 1000 [g] LN  $10$  [g] LN [/]

Você irá obter 3, o resultado do LOG 1000 na base 10.

\_\_\_\_\_\_\_\_\_\_\_\_\_\_\_\_\_\_\_\_\_\_\_\_\_\_\_\_\_\_\_\_\_\_\_\_\_\_\_\_\_\_\_\_\_\_\_\_\_

### **\*\*\* PROGRAMAS HP 12C \*\*\***

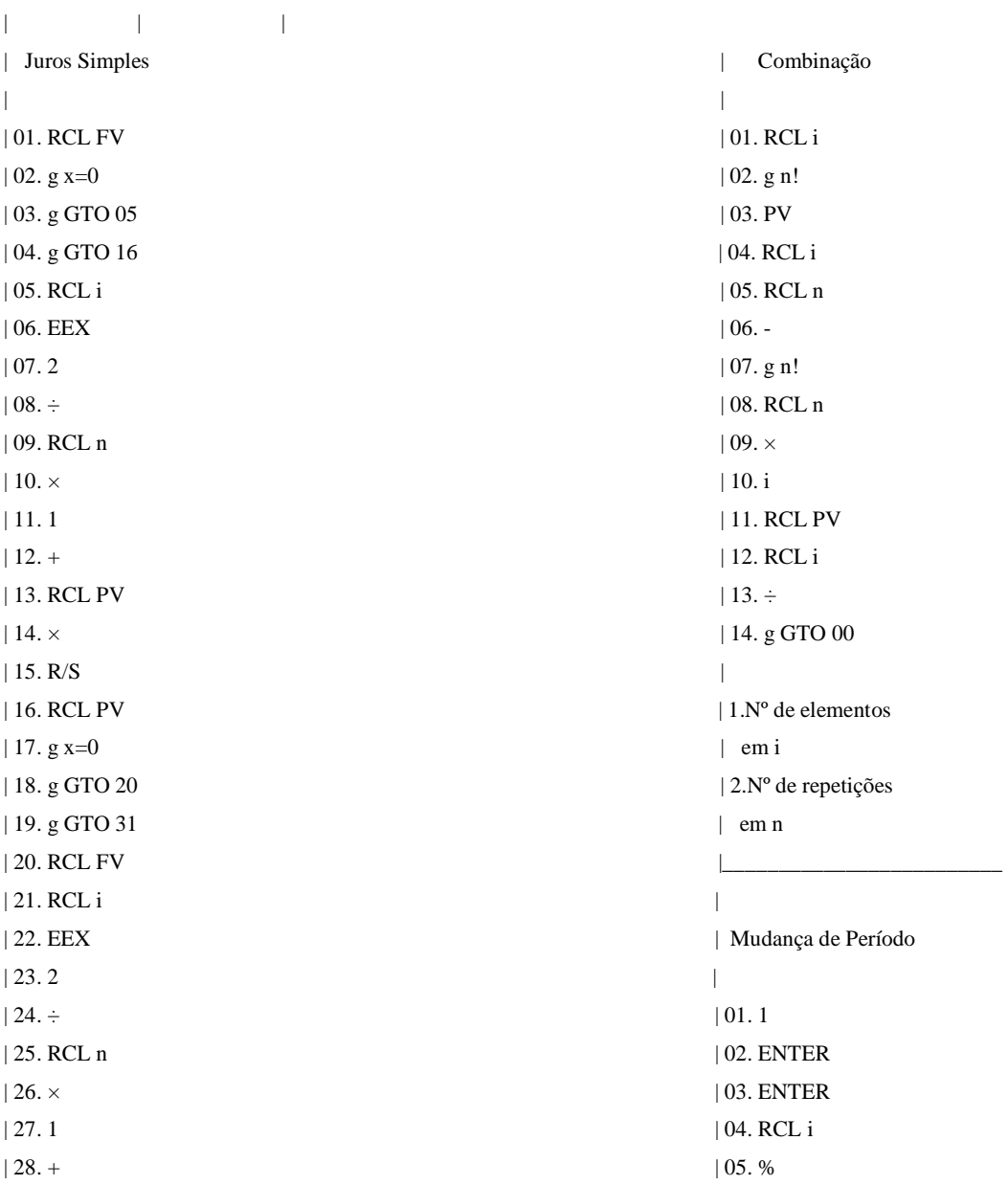

HP 12 - C PROFESSOR XIKINHO

 $| 29. \div 106. +$ | 30. R/S | 07. RCL FV | 31. RCL i | 08. RCL PV  $|32. g x=0$  | 09.  $\div$ | 33. g GTO 35 | 10. Yx | 34. g GTO 46 | 11. Var. % (tc. 24) | 35. RCL FV | 12. g GTO 00 | 36. RCL PV |  $| 37. \div | 1. \text{Taxa } \%$  em i | 38. 1 | 2.Ponha o período | 39. - | procurado em FV | 40. RCL n | 3.Ponha o período  $| 41. \div$  | fornecido em PV | 42. EEX | 4.Tecle R/S  $|43.2|$  $|44. \times$ | 45. R/S | CONTROLE C/C | 46. RCL FV | | 47. RCL PV | 01. CHS  $| 48. \div 02. \text{STO} + 4$ | 49. 1 | 03. RCL 4  $| 50. - |$ | 51. RCL i | Desta maneira, os cré- | 52. EEX | ditos devem ser inse-| 53. 2 | ridos com sinal nega-  $| 54. \div |$  tivo. | 55. ÷ | Para registrar os cré- | 56. R/S | ditos e os débitos | | normalmente é só pular | 1.Zerar os registros | a primeira linha na | financeiros | hora de programar e | 2.Inserir os valores | começar a partir da | das três variáveis | segunda. | conhecidas em qual-| quer ordem, nos re- | | gistros financeiros | | 3.Taxa % em i | | 4.Pressionar a tecla |  $| R/S |$ |\_\_\_\_\_\_\_\_\_\_\_\_\_\_\_\_\_\_\_ |

### **ACHAR TAXAS DE JUROS EQUIVALENTES**

O intuito deste programa é o de achar a taxa equivalente, onde devemos fornecer a taxa de juros que se quer achar a equivalente. Digite o programa abaixo em sua HP:

HP 12 - C PROFESSOR XIKINHO

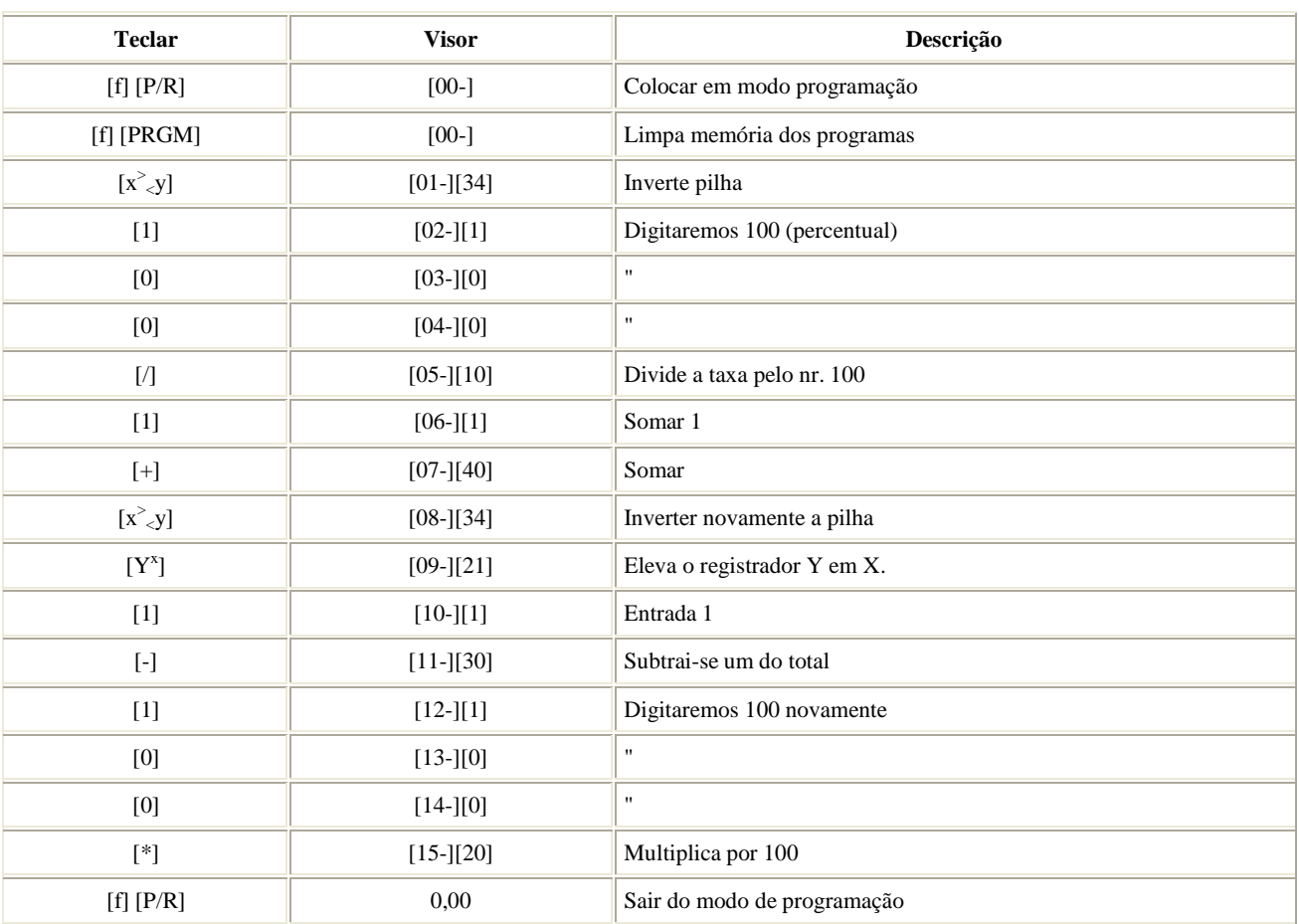

Vamos agora testar nosso programa:

• Se tivermos uma taxa de 2% a.m. e queremos achar esta taxa ao ano:

### 2 [ENTER] 12 [P/R]

Teremos 26,82418% a.a. sobre uma taxa de 2% a.m.

• Se tivermos uma taxa de 60,10322% a.a. e queremos acha-la ao mês:

60,10322 [ENTER] 12 [1/x] [P/R]

Teremos 4,000% a.m. Usamos a tecla [1/x] para um período menor ao estipulado

### **TABELA SAC**

Com uma taxa de juros, uma quota de amortização e o valor financiado, este programa cria para você uma tabela SAC. Vamos pegar um exemplo bem simples para que, a partir dele, poderemos utilizar para qualquer valor. Suponhamos que iremos financiar a quantia de R\$ 100,00 por 180 meses. Nossa quota será simplesmente 100 / 180 = 0,5555. Vamos digitar o programa na HP:

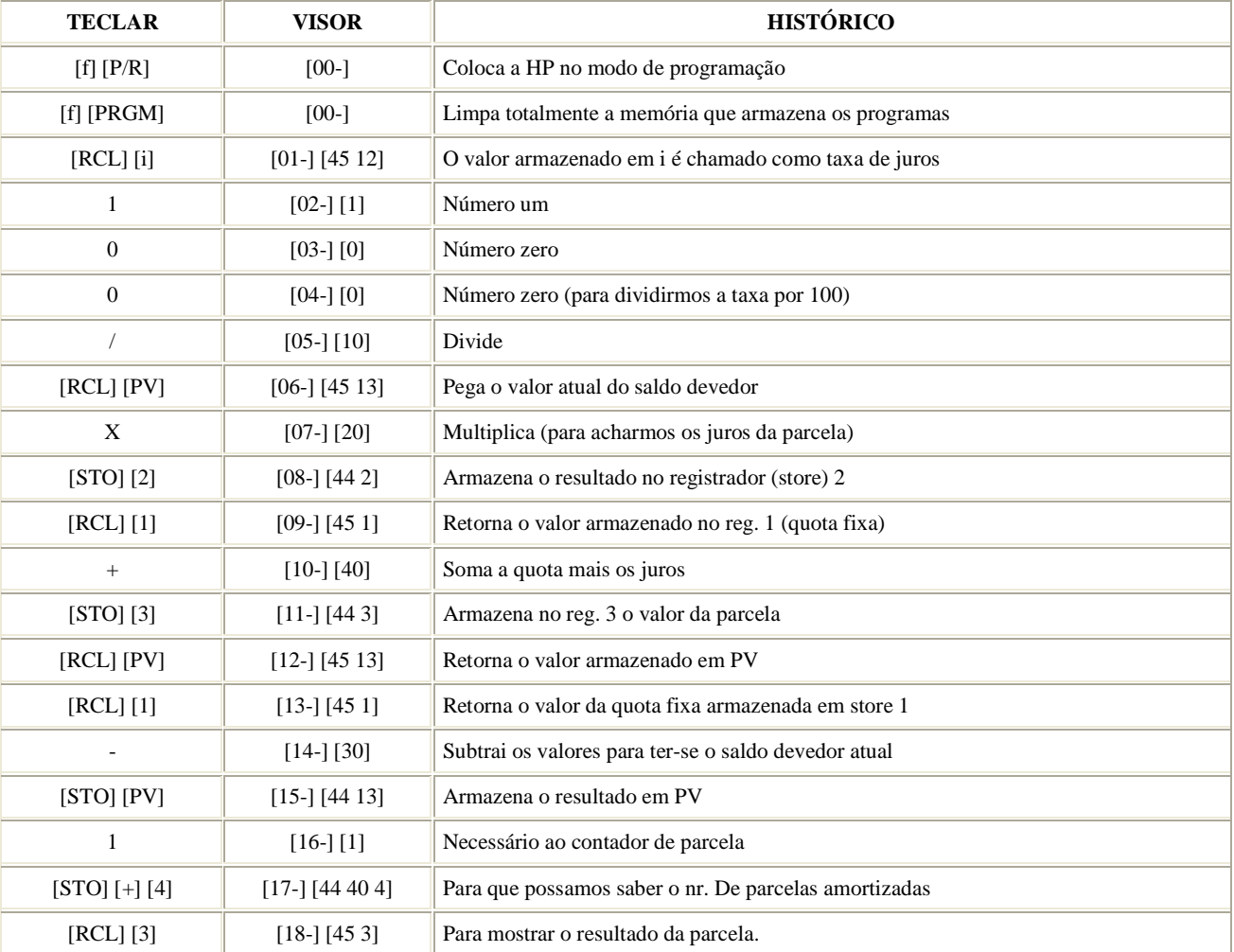

Vamos agora testar o programa:

Teclaremos o valor financiado em PV

Teclaremos em i a taxa de juros

Colocaremos no registrador 1 (STO 1) a quota fixa de amortização (Valor principal / nr. de parcelas)

Pronto. Agora ao teclarmos R/S ele mostrará o valor da parcela com os devidos juros. Para sabermos o quanto de juros desta parcela, clicaremos em [RCL] [2] (estará guardado no reg. 2). E para sabermos o saldo devedor, clicaremos em [RCL] [PV]. Para sabermos o número de parcelas já amortizadas, clicaremos [RCL] [4].

### **CONTA CORRENTE NA HP**

Vamos aprender agora como controlar sua conta corrente com a HP, efetuando uma programação simples.

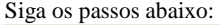

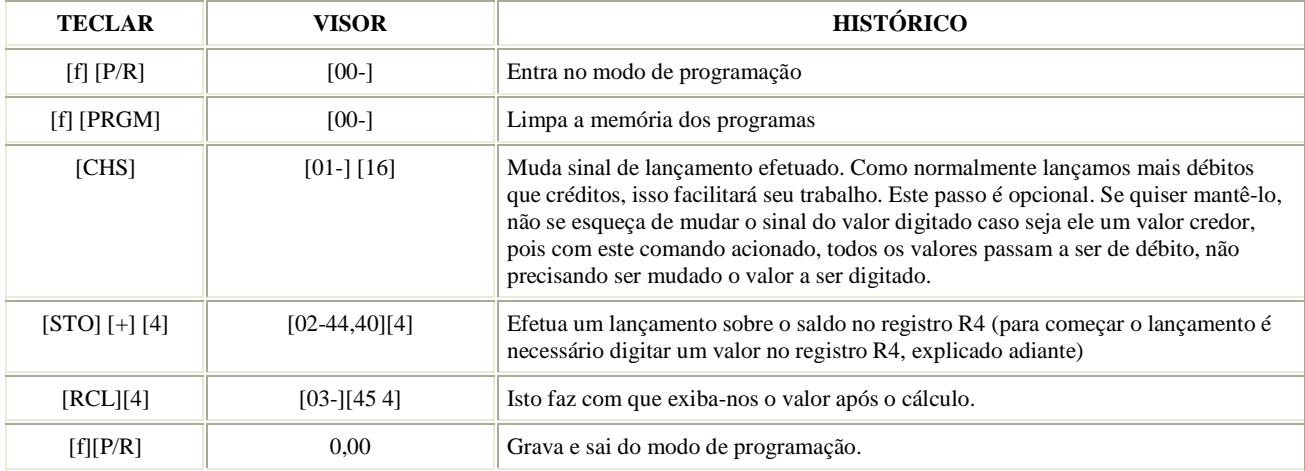

Pronto. Está feito seu programa. Agora colocamo-lo em prática:

Primeiro, deve-se lançar um valor inicial de saldo, por exemplo, de R\$ 1.000,00. Digitamos então 1000 e digitamos [STO] [4] para armazená-lo no registro R4.

Para lançarmos débitos e créditos basta digitar da seguinte forma:

- Débito: Apenas digitar o valor e pressionar [P/R] (lembra-se do CHS quando programamos?)
- Crédito: Temos que digitar o valor do crédito e a tecla [CHS] para trocarmos o sinal para os créditos e a tecla [P/R].

O valor que o visor nos mostrará após teclarmos [P/R] é nosso saldo após o lançamento.

Quando ligarmos a calculadora e quisermos saber qual nosso saldo, basta pressionar [RCL][4]